# Inhalt

[Kurzanleitung](#page-2-0) 3 Schneller Zugriff auf bestimmte Funktionen.

[Einführung](#page-5-0) 6 Den ersten Anruf tätigen und annehmen.

[Erste Schritte](#page-8-0) 9 Tastenfunktionen, Schnellzugriffstasten, Buchstaben eingeben.

[Anpassen des Telefons](#page-15-0) 16 Rufton wählen, Bilder erstellen usw.

[Anrufen](#page-25-0) 26 Telefonbuch und Anrufoptionen verwenden.

[Nachrichtenübermittlung](#page-43-0) 44 E-Mail- und Textnachrichten.

[Verwenden des mobilen Internets](#page-50-0) 51

WAP-Browser, Lesezeichen.

[Weitere Funktionen](#page-53-0) 54 Kalender, Wecker, Spiele usw.

[Sicherheit](#page-56-0) 57SIM-Kartensperre, Telefonsperre.

[Fehlerbeseitigung](#page-58-0) 59 Warum arbeitet das Telefon nicht ordnungsgemäß?

# [Ergänzende Informationen](#page-61-0) 62

Sicherer und effizienter Einsatz, Garantie, declaration of conformity.

[Displaysymbole](#page-70-0) 71 Was bedeuten die Symbole?

# [Index](#page-72-0) 73

#### Sony Ericsson T100

Zweite Ausgabe (Oktober 2002) Dieses Handbuch wird von Sony Ericsson Mobile Communications AB ohne jegliche Gewährleistung veröffentlicht. Korrekturen und Änderungen dieses Benutzerhandbuchs zur Beseitigung typographischer Fehler und redaktioneller Ungenauigkeiten sowie aufgrund von Verbesserungen der Programme und/ oder Geräte können von Sony Ericsson Mobile Communications AB jederzeit und ohne Ankündigung vorgenommen werden. Änderungen dieser Art werden in zukünftigen Ausgaben dieses Handbuchs berücksichtigt.

Alle Rechte vorbehalten.©Sony Ericsson Mobile Communications AB, 2002

Publikationsnummer: DE/LZT 108 6029 R2AINNOVATRON PATENTS

Wichtiger Hinweis: Einige der in diesem Handbuch beschriebenen Dienste werden nicht von allen Netzen unterstützt. Dies gilt auch für die internationale GSM-Notrufnummer 112.

Setzen Sie sich mit dem Netzbetreiber oder Service Provider in Verbindung, um Informationen zur Verfügbarkeit eines bestimmten Dienstes zu erhalten.

Lesen Sie in jedem Fall die Kapitel Richtlinien für den sicheren und effizienten Einsatz sowie Garantiebedingungen, bevor Sie das Mobiltelefon benutzen.

Die Eingabehilfe T9™ ist eine eingetragene Marke von Tegic Communications.

Die Eingabehilfe T9™ ist lizenziert unter einer oder mehreren der folgenden Patentnummern: US-Patentnummern 5.818.437, 5.953.541, 5.187.480, 5.945.928 und 6.011.554; kanadische Patentnummer 1.331.057; GB-Patentnummer 2238414B; Hongkong-Standardpatentnummer HK0940329; Singapur-Patentnummer 51383; Euro-Patentnummer 0 842 463(96927260.8) DE/DK, FI, FR, IT, NL, PT, ES, SE, GB; weitere Patente sind weltweit angemeldet.

# <span id="page-2-0"></span>Kurzanleitung

 $\overline{\phantom{a}}$  $\overline{\phantom{a}}$ 

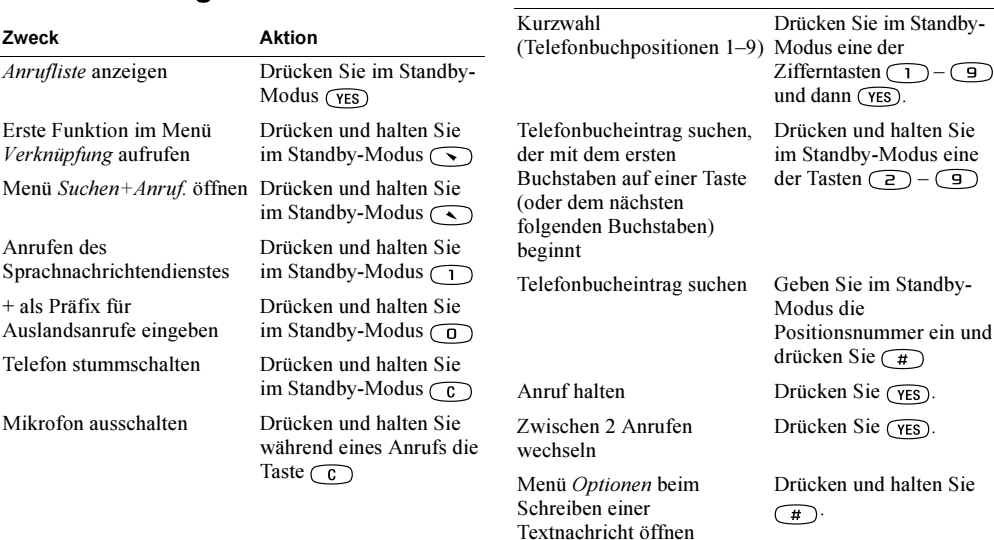

Zweck

Aktion

#### 4Kurzanleitung

# Vorderseite

Rückseite

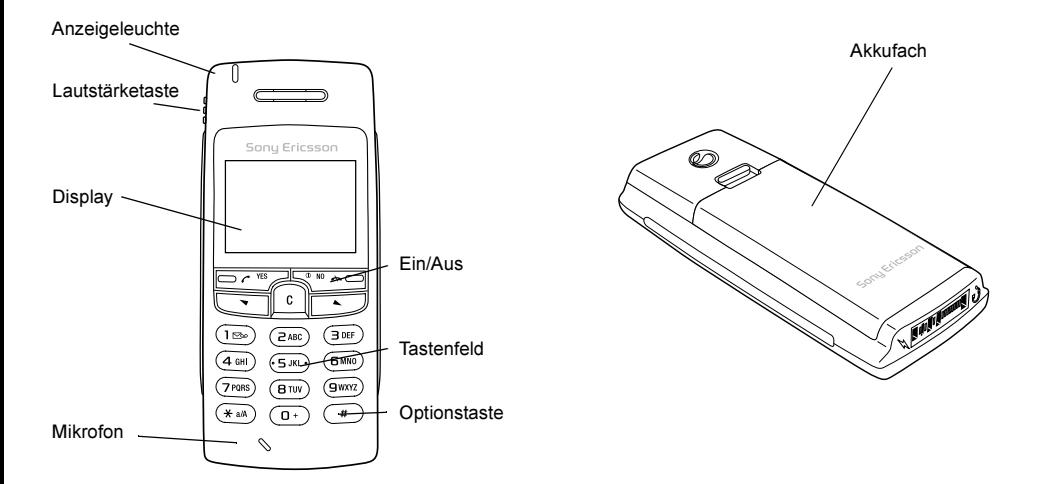

# <span id="page-5-0"></span>Einführung

# Über dieses Benutzerhandbuch

Einige der in diesem Benutzerhandbuch beschriebenen Dienste und Funktionen sind netz- bzw.zugangsspezifisch. Aus diesem Grund sind möglicherweise nicht alle Menüs in Ihrem Telefon verfügbar. Auch die Direktzugriffsnummern für Menüs und Funktionen können von Telefon zu Telefon variieren.

Dieses Symbol kennzeichnet einen Dienst oder eine Funktion als netz- bzw.betreiberspezifisch.

In den vom Netzbetreiber bereitgestellten Materialien finden Sie weitere Informationen zu Ihrem Zugang.

Das Kapitel ["Erste Schritte" auf Seite](#page-8-1) 9 enthält Informationen zur Navigation in den Menüs.

# Die SIM-Karte

Wenn Sie einen Vertrag mit einem Netzbetreiber abschließen, erhalten Sie eine SIM-Karte (Subscriber Identity Module). Die SIM-Karte enthält einen Computerchip, auf dem u. a. Ihre Telefonnummer, die von Ihrem Netzzugang unterstützten Dienste und die Telefonbuchdaten verwaltet werden.

Vorbereitung

Vor der Benutzung des Telefons sind die folgenden Arbeiten erforderlich:

- Legen Sie die SIM-Karte ein.
- Bringen Sie den Akku an und laden Sie ihn auf.

Hinweis: Schalten Sie das Telefon aus und trennen Sie es vom Ladegerät, bevor Sie eine SIM-Karte einsetzen oder entnehmen.

#### 6Einführung

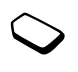

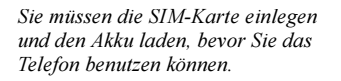

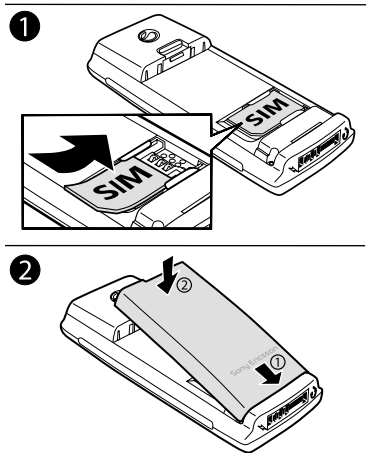

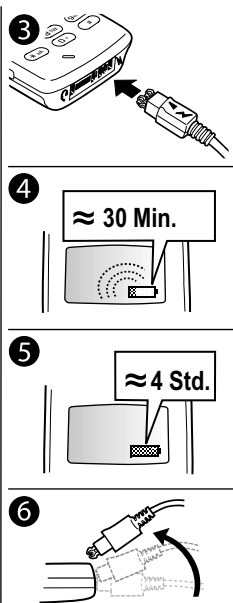

# SIM-Karte und Akku

Beim Laden des Akkus kann es bis zu 30 Minuten dauern, bevor ein entsprechendes Symbol auf dem Display angezeigt wird.

- 1. Legen Sie die SIM-Karte ein. Die SIM-Karte muss unter die silbernen Halter geschoben werden.
- 2. Legen Sie den Akku auf die Rückseite des Telefons und drücken Sie, bis er einrastet.
- 3. Verbinden Sie das Ladegerät am Blitzsymbol mit dem Telefon. Das Blitzsymbol auf dem Stecker des Ladegeräts muss nach oben zeigen.
- 4. Es kann bis zu 30 Minuten dauern, bevor das Ladesymbol auf dem Display angezeigt wird.
- 5. Warten Sie ungefähr 4 Stunden oder bis angezeigt wird, dass der Akku vollständig geladen ist.
- 6. Trennen Sie das Ladegerät vom Telefon, indem Sie den Stecker nach oben kippen.

# Einführung 7

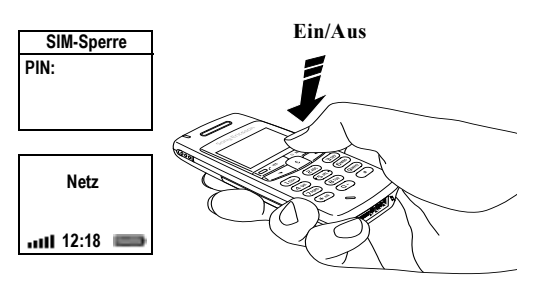

Tätigen und Annehmen von Anrufen

So schalten Sie das Telefon ein:

- Drücken und halten Sie die Taste  $(\overline{N0})$ , bis Sie einen Ton hören.
- Geben Sie Ihre PIN-Nummer (Personal Identity Number) ein, wenn eine solche für die SIM-Karte definiert ist.

Die PIN-Nummer wird von Ihrem Netzbetreiber bereitgestellt.

Unterläuft Ihnen bei der Eingabe ein Fehler, können Sie die falsch eingegebene Ziffer löschen, indem Sie die Taste  $\bigcirc$  drücken.

Wenn Sie die PIN-Nummer dreimal nacheinander falsch eingeben, wird die SIM-Karte blockiert. Die Meldung "PIN gesperrt" weist darauf hin. Um die Karte freizugeben, müssen Sie den PUK (Personal Unblocking Key) eingeben. Der PUK wird von Ihrem Netzbetreiber bereitgestellt.

#### So tätigen und empfangen Sie Anrufe:

- Geben Sie Ortsnetzkennzahl und Telefonnummer ein und drücken Sie (YES).
- Drücken Sie (YES), um den Anruf anzunehmen.
- Drücken Sie (MO), um den Anruf zu beenden.

#### 8Einführung

# <span id="page-8-1"></span><span id="page-8-0"></span>Erste Schritte

# Tastenfunktionen

- $(YES)$ Anrufe tätigen und annehmen. Menü, Untermenü oder Option wählen.
	- Taste drücken und halten, um das Telefon ein- und auszuschalten oder in den Standby-Modus zu wechseln. Anruf beenden oder abweisen, in Menüs eine Ebene zurück oder Option unverändert lassen.
- 

 $\overline{A}$ a/A

 $\sqrt{NQ}$ 

In Menüs, Listen und Texten blättern.

 $\overline{\mathfrak{c}}$ Ziffern und Buchstaben vom(Clear = Display löschen. Eintrag aus Löschen) einer Liste löschen. Taste drücken und halten, um das Mikrofon während eines Anrufs auszuschalten.

\* eingeben.

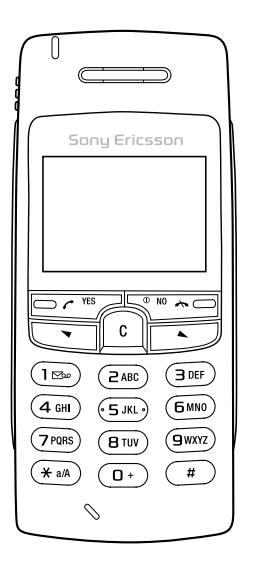

# eingeben. Drücken und halten Sie die Taste, um das Menü "Optionen" zu öffnen.1–9, 0 Ziffern 0-9 und Buchstaben eingeben. **D** drücken und halten um das internationale Präfix + einzugeben. Mit Direktzugriffstasten in Menü blättern.Lautstärketaste Lautstärke der Hörmuschel während eines Anrufs erhöhen oder senken. In Menüs, Listen und Texten blättern. Menü"Status" öffnen. Schieber Sie die Taste zweimal nach oben oder unten, um einem ankommenden Anruf abzuweisen.

 $\overline{\phantom{1}}$ 

# Navigieren in den Menüs

Es gibt 2 Arten der Navigation in den Menüs:

- Blättern mit den Tasten  $(\rightarrow)$  und
- Verwenden von Direktzugriffstasten

# Blättern mit  $\odot$  oder  $\odot$

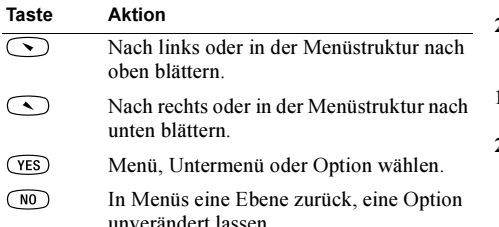

Drücken und halten Sie (NO), um wieder in den Standby-Modus zu gelangen.

# Verwenden von Direktzugriffstasten

Direktzugriffstasten ermöglichen eine schnellere Navigation in den Menüs. Sie können mit  $\bigcirc$  bzw. in die Menüs gelangen und dann die Nummer der gewünschten Option eingeben. Drücken und halten Sie ( $\overline{NO}$ ), um wieder in den Standby-Modus zu gelangen.

# Interpretation der Anleitungen

In diesem Beispiel zur Interpretation der Anleitungen wird als Tastenton die Option "Ton" aktiviert.

# So stellen Sie den Tastenton ein:

- 1. Blättern Sie zu Einstellungen, YES, Töne & Signale, YES, Tastentöne, YES.
- 2. Wählen Sie *Ton* und drücken Sie yes.

Interpretieren Sie die Anleitungen folgendermaßen:

- **1.** Drücken Sie im Standby-Modus  $\bigcirc$  oder  $\bigcirc$ , um zum Menü Einstellungen zu blättern.
- 2. Drücken Sie die Taste (YES), um das Menü Einstellungen auszuwählen. Der Name des von Ihnen gewählten Menüs wird oben auf dem Display angezeigt (Einstellungen).
- **3.** Drücken Sie die Taste (YES), um das Untermenü *Töne* & Signale auszuwählen. (Sie müssen nicht mit den Pfeiltasten blättern, da es sich um das erste Untermenü handelt.)
- 4. Drücken Sie  $\bigcirc$  oder  $\bigcirc$ , um zum Untermenü Tastentöne zu blättern. Drücken Sie dann (YES), um es auszuwählen.

#### 10Erste Schritte

- **5.** Drücken Sie  $\bigcirc$  oder  $\bigcirc$ , um zur Option Ton zu blättern. Drücken Sie dann (YES), um sie auszuwählen. Für die Tastentöne wurde soeben die Option "Ton" aktiviert.
- **6.** Drücken und halten Sie (100), um wieder in den Standby-Modus zu gelangen.

Display-Text

- Ein markierter Text zeigt die aktuelle Position im Menü. Wenn Sie (YES) drücken, gelangen Sie in dieses Menü oder wählen diese Option.
- Grauer Text zeigt an, dass die Funktion vorübergehend nicht verfügbar ist, weil beispielsweise Ihr Netzzugang die Funktion nicht unterstützt oder weil eine bestimmte Einstellung nicht aktiviert ist.

#### Menüstruktur

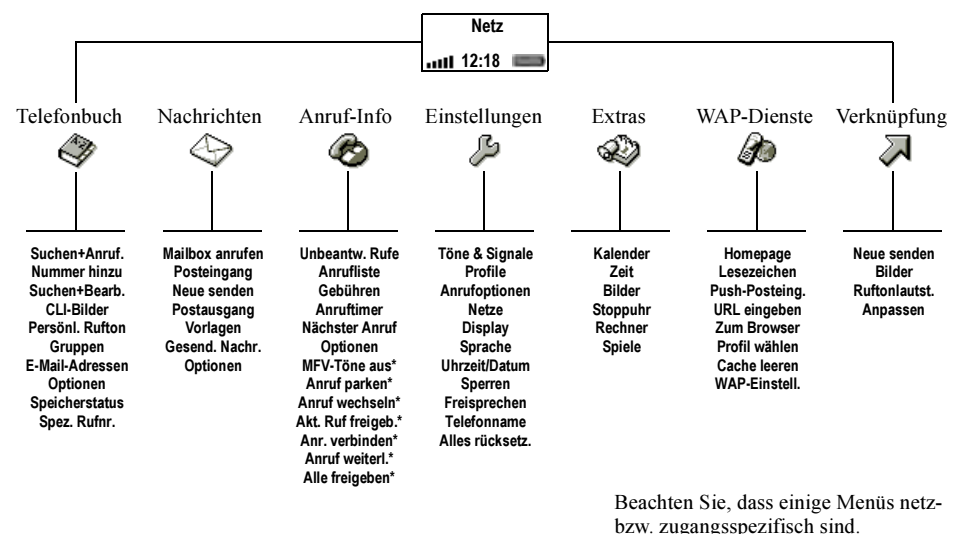

\* Nur während eines Anrufs verfügbar.

#### 12Erste Schritte

# <span id="page-12-0"></span>Eingeben von Buchstaben

Die Eingabe von Buchstaben ist beispielsweise erforderlich, wenn Sie Namen in das Telefonbuch eintragen, Textnachrichten schreiben oder WAP-Adressen eingeben.

Sie können Buchstaben ohne Eingabehilfe (Standard) oder unter Verwendung der Eingabehilfe T9™ eingeben, wenn diese Eingabehilfe von der gewählten Eingabesprache unterstützt wird. Die Eingabehilfe T9 beschleunigt das Schreiben von Texten. Weitere Informationen finden Sie im Abschnitt "[Eingabehilfe T9™" auf Seite](#page-13-0) 14.

### Eingabesprache

Bevor Sie mit der Eingabe von Buchstaben beginnen, muss die Eingabesprache gewählt werden.

# So wählen Sie die Eingabesprache:

- 1. Blättern Sie zu Einstellungen, **YES**, Sprache, **YES**, Eingabemethode, YES.
- 2. Blättern Sie zur gewünschten Sprache und drücken Sie  $($  #  $)$ .

Wiederholen Sie Schritt 2, wenn Sie eine andere Sprache verwenden möchten.

3. Drücken Sie YES, um das Menü zu verlassen.

# Texteingabe ohne Eingabehilfe

Beim Speichern von Namen im Telefonbuch und beim Schreiben von WAP-Adressen erfolgt die Eingabe der Buchstaben ohne Eingabehilfe.

Im folgenden Beispiel soll eine Textnachricht geschrieben werden.

### So geben Sie Buchstaben ohne Eingabehilfe ein:

- 1. Blättern Sie zu Nachrichten, yes, Neue senden, yes.
- 2. Drücken Sie eine der Tasten  $\bigcap \bigcap$ ,  $\bigcap$  oder **mehrmals**, bis das gewünschte Zeichen auf dem Display erscheint.

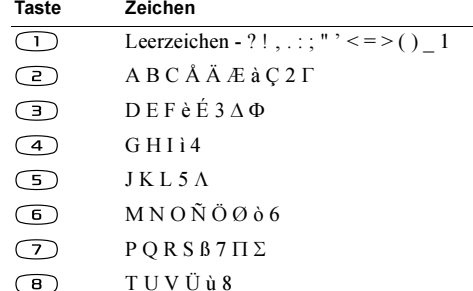

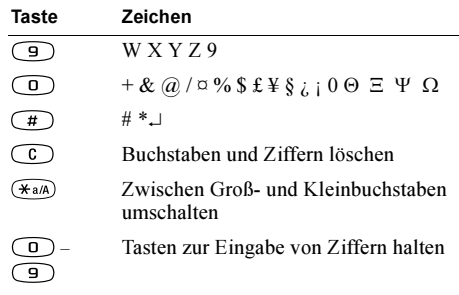

Beispiel:

- Drücken Sie zum Eingeben von A einmal  $\subseteq$ ).
- Wenn Sie ein B eingeben möchten, drücken Sie zweimal kurz nacheinander die Taste ( 2 ).
- Drücken Sie zum Eingeben von Kleinbuchstaben und dann den gewünschten Buchstaben, beispielsweise ein A. Bis Sie erneut  $\widehat{A_{a/A}}$  drücken, werden alle weiteren eingegebenen Zeichen als Kleinbuchstaben angezeigt.
- Ziffern können Sie eingeben, indem Sie eine Zifferntaste drücken und halten.
- Buchstaben und Ziffern können Sie löschen, indem Sie C drücken.

#### 14Erste Schritte

Hinweis: Bei der Eingabe von Buchstaben für eine WAP-Adresse werden einige der Zeichen in einer anderen Reihenfolge angezeigt.

# <span id="page-13-0"></span>Eingabehilfe T9™

Sie können die Eingabehilfe T9 beispielsweise beim Schreiben von Text- und E-Mail-Nachrichten einsetzen. Die Eingabehilfe T9 verwendet ein integriertes Wörterbuch, um die gebräuchlichsten Wörter zu einer bestimmten Tastenfolge zu ermitteln. Sie müssen also jede Taste nur einmal drücken, auch wenn das gewünschte Zeichen nicht das erste Zeichen auf der betreffenden Taste ist. Sobald Sie die Tasten drücken, wird ein Wort vorgeschlagen.

Hinweis: Die Eingabehilfe T9 ist nicht für alle Sprachen verfügbar.

# So schalten Sie die Eingabehilfe T9 ein oder aus:

- 1. Blättern Sie zu Einstellungen, **YES**, Sprache, **YES**, Eingabehilfe T9, YES.
- 2. Wählen Sie Ein oder Aus.

So geben Sie Buchstaben mit der Eingabehilfe T9 ein:

- 1. Blättern Sie zu Nachrichten, yes, Neue senden, yes.
- 2. Möchten Sie beispielsweise das Wort "Jane" schreiben, drücken Sie  $(5)$ ,  $(2)$ ,  $(6)$ ,  $(3)$ Wenn dieses Wort gemeint war, gehen Sie folgendermaßen vor:
	- Drücken Sie  $\Box$ , um den Vorschlag zu akzeptieren und ein Leerzeichen anzufügen. Wenn dieses Wort nicht gemeint war, gehen Sie folgendermaßen vor:
	- Drücken Sie  $\Box$ , um weitere Vorschläge anzuzeigen. Drücken Sie  $\bigcap$ . um den Vorschlag zu akzeptieren und ein Leerzeichen anzufügen.

Finden Sie das gewünschte Wort nicht mit , gehen Sie folgendermaßen vor:

- Drücken und halten Sie  $(*a/A)$ , um zur Texteingabe ohne Eingabehilfe (abc) umzuschalten. Bewegen Sie den Cursor mit den Tasten  $\odot$  oder  $\odot$  und. Löschen Sie dann Buchstaben, indem Sie  $\odot$ drücken. Geben Sie Buchstaben ein, indemSie die entsprechende Taste so oft drücken, bis der gewünschte Buchstabe angezeigt wird.
- 3. Setzen Sie das Schreiben der Nachricht fort. Weitere Informationen finden Sie im Abschnitt "So senden Sie [eine Textnachricht:"](#page-44-0) auf Seite 45.

Tastenfunktionen bei Verwendung der Eingabehilfe T9

- Eingabemethode Drücken und halten Sie  $\widehat{A}$ a/A), um die Eingabemethode zu wechseln.
- Wort akzeptieren Drücken Sie  $\bigcap$ , um den Vorschlag zu akzeptieren und ein Leerzeichen anzufügen.
- Vorschläge

Drücken Sie mehrmals (D), um zu den weiteren Vorschlägen zu blättern.

• Symbole

Drücken Sie (#), um Symbole und Interpunktionszeichen wie ? und , einzufügen. Drücken Sie mehrmals ( $\Box$ ), um in den Symbolen und Interpunktionszeichen zu blättern.

• Ziffern

Drücken und halten Sie  $\bigcirc$  –  $\bigcirc$ , wenn Sie nur Ziffern eingeben wollen.

#### • Großbuchstabenarretierung Drücken Sie  $(*a)$ , um zwischen Groß- und Kleinbuchstaben umzuschalten.

# <span id="page-15-0"></span>Anpassen des Telefons

Sie können die Telefoneinstellungen an Ihre Anforderungen anpassen.

#### Ruftöne

Sie können die Ruftonlautstärke festlegen, zwischen unterschiedlichen Ruftönen wählen oder eigene Ruftöne komponieren.

# Ruftonlautstärke

Die Ruftonlautstärke kann in sechs Stufen eingestellt werden. Sie können den Rufton auch ausschalten (0).

# So stellen Sie die Ruftonlautstärke ein:

- **1.** Blättern Sie zu Einstellungen, **YES**, Töne & Signale, YES, Ruftonlautst., YES.
- 2. Mit  $(\rightarrow)$  und  $(\rightarrow)$  wird die Lautstärke erhöht bzw. verringert.
- 3. Drücken Sie YES, um die Einstellung zu speichern.

Tipp: Verwenden Sie die Lautstärketasten auf der Seite des Telefons, um die Lautstärke ohne akustische Rückmeldung zu ändern.

# So schalten Sie den Rufton ein oder aus:

- **1.** Drücken und halten Sie im Standby-Modus  $\bigcirc$ .
- 2. Wählen Sie *Rufton aus* und drücken Sie yes. Alle Signale außer Alarm und Timer sind jetzt deaktiviert.

Sie können dies rückgängig machen, indem Sie Schritt 1 wiederholen, *Rufton ein* wählen und YES drücken.

# Ansteigende Lautstärke

Sie können ein Ruftonsignal aktivieren, dessen Lautstärke stufenweise von der geringsten zur höchsten Stufe gesteigert wird.

### So schalten Sie den Rufton mit ansteigender Lautstärke ein oder aus:

- **1.** Blättern Sie zu Einstellungen, **YES**, Töne & Signale, YES, Ansteig. Lautst, YES.
- 2. Wählen Sie *Ein* oder Aus und drücken Sie yes.

# Ruftontyp

Sie können den gewünschte Rufton in einer Liste verschiedener Töne und Melodien auswählen.

#### 16Anpassen des Telefons

So wählen Sie einen Rufton:

- **1.** Blättern Sie zu Einstellungen, **YES**, Töne & Signale, YES, Ruftöne, YES, Alle Sprachrufe, YES.
- 2. Wählen Sie einen Rufton und drücken Sie YES.

Tipp: Verwenden Sie die Lautstärketasten auf der Seite des Telefons, um ohne akustische Rückmeldung zu blättern.

# Spezielle Ruftöne für persönliche Anrufe

Umfasst Ihr Vertrag die Rufnummernübermittlung (Calling Line Identification = CLI), können Sie bis zu 10 verschiedenen Anrufern einen persönlichen Rufton zuordnen.

Entsprechen die letzten 7 Ziffern der Nummer eines Anrufers einer von Ihnen angegebenen Rufnummer, wird der für diesen Anrufer definierte Ruftonverwendet.

Sie können Fragezeichen in eine Telefonnummer einfügen. Ein Beispiel: 012345??? beschreibt alle Telefonnummern im Bereich zwischen 012345000 und012345999, die dann alle den selben persönlichen Rufton verwenden. Drücken und halten Sie (#), um ein Fragezeichen einzugeben.

### So legen Sie einen individuellen Rufton für einen Anrufer fest:

- **1.** Blättern Sie zu Einstellungen, **YES**, Töne & Signale, YES, Ruftöne, YES, Persönl. Rufton, YES, Eintrag hinzu?, YES.
- 2. Geben Sie die Nummer des Anrufers ein und drückenSie YES.

Drücken Sie  $\bigcirc$ , um eine Nummer aus dem Telefonbuch abzurufen.

3. Wählen Sie einen Rufton und drücken Sie YES.

Komponieren eigener Ruftöne Sie können 10 Ruftöne komponieren.

#### So komponieren oder bearbeiten Sie einen Rufton:

- **1.** Blättern Sie zu Einstellungen, **YES**, Töne & Signale, YES, Eigene Melodien, YES.
- 2. Wählen Sie eine der Melodien und drücken Sie YES.
- **3.** Drücken Sie (C), um Noten zu löschen.
- 4. Geben Sie Noten mit dem Tastenfeld ein.
- Drücken und halten Sie eine Taste, um eine lange Note einzugeben.
- $O_O$ ര  $(D)$  $(E)$
- Drücken Sie  $\bigcirc$  ), um die Note um eine Oktave zu erhöhen.
- Wenn Sie die Taste  $\left(\begin{array}{c} \hline \end{array}\right)$  einmal drücken, wird die Note um einen Halbton erhöht.
- $(F)$   $(6)$   $(A)$  $(H)$   $(G)$   $(F)$  $\mathcal{F}$  $\bigcap$   $\bigcap$
- Wenn Sie die Taste zweimal drücken, wird die Note um einen Halbton erniedrigt.
- 5. Sie können die Melodie anhören, indem Sie YES drücken.
- 6. Drücken Sie erneut YES, um die Melodie zu speichern, oder drücken Sie NO, um das Komponieren fortzusetzen.

# Vibrationsalarm

Sie können festlegen, dass ein ankommender Anruf durch den Vibrationsalarm gemeldet wird. Folgende Einstellungen sind für den Vibrationsalarm des Telefons möglich:

- Ein: Immer.
- Ein w.kein Ton: Ein, wenn die Ruftonlautstärke auf Null reduziert oder das Telefon stummgeschaltet wurde.
- Aus: Immer.

#### 18Anpassen des Telefons

So stellen Sie den Vibrationsalarm ein:

- **1.** Blättern Sie zu Einstellungen, **YES**, Töne & Signale, YES, Vibrationsalarm, YES.
- 2. Wählen Sie die gewünschte Einstellung und drücken Sie YES.

# Nachrichtensignal

Sie können "Klick", "Ton" oder "Stumm" als Nachrichtensignal aktivieren.

• Wählen Sie Nachr.-Signal im Menü Einstellungen/ Töne & Signale und dann das gewünschte Signal.

# Tastentöne

Sie können "Klick", "Ton" oder "Stumm" als Tastenton aktivieren.

• Wählen Sie Tastentöne im Menü Einstellungen/Töne & Signale und dann den gewünschten Tastenton.

# **Minutenton**

Wenn Sie den Minutenton einschalten, hören Sie während eines Gesprächs jede Minute ein Tonsignal.

• Wählen Sie *Minutenton* im Menü Anruf-Info/ Anruftimer und dann Ein oder Aus.

#### Menüsprache

Die meisten SIM-Karten stellen als Menüsprache automatisch die Sprache des Landes ein, in dem die SIM-Karte erworben wurde (Automatisch). Ist das nicht der Fall, wird Englisch als Standardsprache verwendet.

#### So ändern Sie die Sprache im Menü

- 1. Blättern Sie zu Einstellungen, YES, Sprache, YES, Menüs, YES.
- 2. Wählen Sie eine Sprache und drücken Sie YES.

#### Hinweis: Sie können die Einstellung Automatisch im Standby-Modus jederzeit mit  $\bigodot$  8888 aktivieren.

Die englische Sprache können Sie im Standby-Modus mit  $\curvearrowright$  0000  $\curvearrowright$  aktivieren.

### Display-Beleuchtung

Für die Display-Beleuchtung sind die Einstellungen ..Automatisch", ..Ein" und ..Aus" möglich. Im Modus "Automatisch" wird die Display-Beleuchtung einige Sekunden nach dem letzten Tastendruck ausgeschaltet.

• Wählen Sie *Licht* im Menü *Einstellungen/Display* und dann die gewünschte Alternative.

### Bilder

Das Telefon wird mit einer Reihe von Bildern ausgeliefert.

- Blättern Sie zu *Extras*, *YES, Bilder*, *YES*. Fahren Sie dann folgendermaßen fort:
	- Ein Bild kann einer Nummer im Telefonbuch zugeordnet werden. Wenn die betreffende Person anruft, wird das zugehörige Bild auf dem Display angezeigt (sofern die Rufnummernübermittlung im Rahmen Ihres Vertrags unterstützt wird). Weitere Informationen finden Sie im Abschnitt "[So fügen](#page-30-0) [Sie einem Telefonbucheintrag ein](#page-30-0) Bild hinzu:" auf [Seite](#page-30-0) 31.
	- Sie können ein Bild bearbeiten.

# So zeichnen Sie ein eigenes Bild:

- 1. Blättern Sie zu *Extras*, **YES**, *Bilder*, **YES**, *Eigene Bilder*, YES.
- 2. Drücken Sie die Taste YES, um mit dem Zeichnen im Bildeditor zu beginnen.
- 3. Drücken Sie zweimal YES, um das Bild zu speichern.

#### So bearbeiten Sie ein Bild:

- 1. Blättern Sie zu Extras, yes, Bilder, yes.
- 2. Wählen Sie eine Bildgruppe und drücken Sie YES.

#### Anpassen des Telefons 19

- 3. Wählen Sie ein Bild und drücken Sie YES, um die Bearbeitung mit dem Bildeditor zu beginnen.
- 4. Drücken Sie zweimal YES, um das Bild zu speichern. Das Bild wird in *Eigene Bilder* gespeichert.

Tasten und Funktionen im BildeditorDiese Tabelle führt die Tastenfunktionen auf.

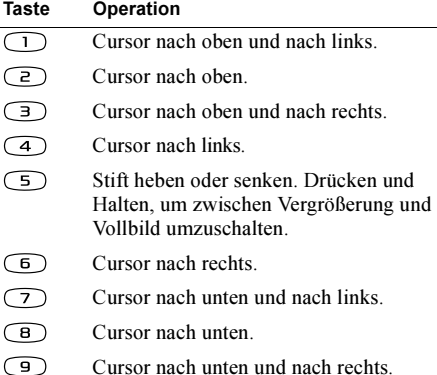

 $\sqrt{2}$ Linienstärke ändern.

#### 20Anpassen des Telefons

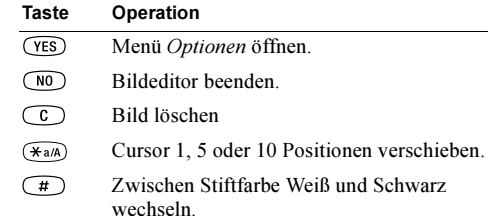

#### So speichern Sie ein Bild in "Favoriten":

- 1. Blättern Sie zu Extras, yes, Bilder, yes.
- 2. Wählen Sie eine Bildgruppe und drücken Sie YES.
- **3.** Wählen Sie ein Bild und drücken Sie  $(*aA)$ .
- 4. Drücken Sie YES, um das Bild zu speichern.

### So löschen Sie ein Bild aus "Favoriten":

- 1. Blättern Sie zu Extras, YES, Bilder, YES.
- 2. Wählen Sie *Favoriten* und drücken Sie yes.
- **3.** Wählen Sie ein Bild und drücken Sie  $(*a)$ .
- 4. Drücken Sie YES, um das Bild zu löschen.

### Hintergrundbild

Wählen Sie ein Bild, das im Standby-Modus als Hintergrundbild verwendet werden soll. Das Telefon wird mit 10 Bildern geliefert. Sie können 10 zusätzliche Bilder im Telefon speichern, die Sie selbst erstellt oder aus Sony Ericsson Mobile Internet heruntergeladen haben. Weitere Informationen finden Sie unter [wap.SonyEricsson.com/](http.//wap.sonyericsson.com/).

### So wählen Sie ein Bild als Hintergrund aus:

- 1. Blättern Sie zu Einstellungen, YES, Display, YES, Hintergrund, YES, Bild wählen, YES.
- 2. Wählen Sie ein Bild und drücken Sie YES.

### So aktivieren Sie das Hintergrundbild:

- 1. Blättern Sie zu Einstellungen, yes, Display, yes, Hintergrund, YES, Aktivieren, YES.
- 2. Wählen Sie *Ein* und drücken Sie yes.

# Display-Standby-Modus

Aktivieren Sie den Standby-Modus des Displays, um Strom zu sparen.

### So schalten Sie den Standby-Modus des Displays ein:

- 1. Blättern Sie zu Einstellungen, yes, Display, yes, Display-Standby, YES.
- 2. Wählen Sie *Ein* und drücken Sie yes.

#### Zeit und Datum

Die Uhrzeit wird im Standby-Modus immer angezeigt.

#### So stellen Sie die Uhr ein:

- 1. Blättern Sie zu Einstellungen, YES, Uhrzeit/Datum, YES, Zeit einstellen, YES.
- 2. Geben Sie die Uhrzeit ein und drücken Sie YES. Wenn Sie das 12-Stunden-Format gewählt haben, können Sie zwischen AM und PM wechseln, indem Sie die Taste  $\widehat{H}$  drücken. Sie können zwischen der 12- und der 24-Stunden-Anzeige umschalten.
- Wählen Sie Zeitformat im Menü Einstellungen/ Uhrzeit/Datum und dann das gewünschte Zeitformat.

#### Datum

Befindet sich das Telefon im Standby-Modus, können Sie eine der Lautstärketasten drücken, um das aktuelle Datum anzuzeigen.

#### So stellen Sie das Datum ein:

- 1. Blättern Sie zu Einstellungen, YES, Uhrzeit/Datum, YES, Datum einstell., YES.
- 2. Geben Sie das Datum ein und drücken Sie YES.

Sie können ein anderes Datumsformat wählen.

• Wählen Sie Datumsformat im Menü Einstellungen/ Uhrzeit/Datum und dann das gewünschte Datumsformat.

### Annahmemodus

Bei Verwendung einer portablen Freisprecheinrichtung können Sie festlegen, dass die Annahme von Anrufen durch Drücken einer beliebigen Taste (außer NO) oder automatisch erfolgt.

#### So wählen Sie den Annahmemodus:

- 1. Blättern Sie zu *Einstellungen*, **YES**, Freisprechen, **YES**, Art der Rufann., YES.
- 2. Wählen Sie einen Annahmemodus und drücken Sie YES.

# Anzeige beim Ein-/Ausschalten

Wenn Sie das Telefon ein- oder ausschalten, wird die Begrüßung bzw. Verabschiedung von Sony Ericsson auf dem Display angezeigt. Gegebenenfalls wird auch die Begrüßung des Netzbetreibers angezeigt.

Sie können die Anzeige des Begrüßungsbildschirms unterbrechen, indem Sie NO drücken. Außerdem können Sie einen eigenen Begrüßungsbildschirm definieren.

#### So wählen Sie einen Begrüßungs-/ Verabschiedungsbildschirm:

- 1. Blättern Sie zu Einstellungen, yes, Display, yes, Begrüßung, YES.
- 2. Wählen Sie einen vorhandenen Bildschirm oderschreiben Sie einen eigenen Text, indem Sie Benutzerdefin. wählen und dann YES drücken. Sie können die Begrüßung/Verabschiedung auch deaktivieren, indem Sie Aus wählen.

#### So schalten Sie die Begrüßungsmelodie ein oder aus:

- 1. Blättern Sie zu Einstellungen, yes, Display, yes, Begrüßung, YES.
- 2. Wählen Sie eine Anzeige und drücken Sie YES.
- 3. Wählen Sie Animationsklang, yes, Ein oder Aus, yes.

### So erstellen Sie eine eigene Begrüßung:

- 1. Blättern Sie zu Einstellungen, YES, Display, YES, Begrüßung, YES.
- 2. Wählen Sie Eig. Animation, YES, Bild, YES.

#### 22Anpassen des Telefons

- 3. Zeichnen Sie ein Bild und drücken Sie dann zweimal YES, um es zu speichern.
- 4. Wählen Sie Animationsklang, yes, Ein oder Aus, yes.
- 5. Wählen Sie Übergang und drücken Sie YES. Legen Sie fest, wie sich die Begrüßung über das Display bewegen soll und drücken Sie YES.
- 6. Wählen Sie zum Anzeigen der Begrüßung Vorschau und drücken Sie YES.

### Telefonnummernanzeige

Sie können Ihre eigenen Nummern anzeigen.

• Wählen Sie Eigene Nummern im Menü Telefonbuch/ Spez. Rufnr.. Ist Ihre Nummer nicht auf der SIM-Karte gespeichert, können Sie sie eingeben.

#### **Tastensperre**

Sie können das Tastenfeld sperren, um das versehentliche Wählen einer Nummer zu verhindern.

Hinweis: Auch wenn das Tastenfeld gesperrt ist, sind Notrufe (internationale Notrufnummer 112) möglich.

Das Tastenfeld bleibt gesperrt, bis Folgendes geschieht:

- Ein Anruf kommt an.
- Sie geben das Tastenfeld frei.

## So sperren Sie das Tastenfeld manuell:

- **1.** Drücken und halten Sie  $\bigcirc$ .
- 2. Wählen Sie *Tastensperre* und drücken Sie yes.

#### Automatische Tastensperre

Bei der automatischen Tastensperre wird das Tastenfeld automatisch 25 Sekunden nach dem letzten Tastendruck gesperrt.

#### So schalten Sie die automatische Tastensperre ein oder aus:

- 1. Blättern Sie zu Einstellungen, YES, Sperren, YES, Auto Tastensp., YES.
- 2. Wählen Sie  $Ein$  oder  $Aus$  und drücken Sie  $res$ .

# So geben Sie das Tastenfeld frei:

- **1.** Drücken und halten Sie  $\subset$  c  $\cap$ .
- 2. Wählen Sie Tastensperre deaktivieren? und drücken Sie YES.

### Telefonname

Sie können einen Namen für das Telefon vergeben.

# So geben Sie einen Telefonnamen ein:

- 1. Blättern Sie zu Einstellungen, yEs, Telefonname, yEs.
- 2. Wählen Sie Bearbeiten und geben Sie einen Namen ein. Drücken Sie dann YES.

# Verknüpfung

Sie können Ihre bevorzugten Funktionen in das Menü Verknüpfung einfügen. Dies erleichtert das schnelle Aufrufen der am häufigsten benötigten Funktionen. Wenn Sie das Telefon kaufen, enthält das Menü "Verknüpfung" einige Funktionen, die Sie gegebenenfalls entfernen können.

#### So fügen Sie eine Funktion in das Menü "Verknüpfung" ein:

- 1. Blättern Sie zu Verknüpfung, YES, Anpassen, YES.
- 2. Wählen Sie eine Funktion in der Liste, indem Sie drücken.
- 3. Geben Sie die gewünschte Positionsnummer für die Funktion in diesem Menü ein und drücken Sie YES. Weitere Funktionen können Sie hinzufügen, indem Sie die Schritte 2 und 3 wiederholen.

Wiederholen Sie die Schritte 1 und 2, um eine Funktion zu entfernen.

4. Drücken Sie YES, um die Liste zu verlassen.

**Tipp:** Drücken und halten Sie  $\bigcirc$ , um zur ersten Option im Menü Verknüpfung zu gelangen.

### Profile

Ein Profil besteht aus Einstellungen, die zur Anpassung des Telefons an eine bestimmte Umgebung definiert wurden. Wenn Sie an einer Besprechung teilnehmen, können Sie einfach das Profil Besprechung wählen, um eine Reihe von Einstellungen zu aktivieren, die für diese Situation geeignet sind (der Rufton wird beispielsweise ausgeschaltet).

Bei Verwendung bestimmten Zubehörs können Profile automatisch aktiviert werden. Schließen Sie beispielsweise eine portable Freisprecheinrichtung an das Telefon an, wird das Profil Portable FSE aktiviert.

#### Die Profile

Das Telefon enthält 5 Profile:

- Normal
- Besprechung
- Draußen
- Portable FSE (portable Freisprecheinrichtung)
- Zuhause

Wenn Sie das Telefon kaufen, ist das Profil Normal aktiviert. Sie können keine weiteren Profile erstellen, aber den Namen eines vorhandenen Profils ändern sowie die in den Profilen enthaltenen Einstellungen

#### 24Anpassen des Telefons

ändern und einem Profil ein Zubehör hinzufügen. Der Name des Profils *Normal* kann nicht geändert werden. Sie können diesem Profil auch kein Zubehör hinzufügen.

#### So wählen Sie ein Profil manuell:

- 1. Blättern Sie zu Einstellungen, YES, Profile, YES, Profil wählen, YES.
- 2. Wählen Sie ein Profil und drücken Sie YES.

#### So ändern Sie den Namen eines Profils:

- 1. Blättern Sie zu *Einstellungen*, **YES**, *Profile*, **YES**, *Profil* bearbeitn, YES, Profilname, YES.
- 2. Wählen Sie einen neuen Namen und drücken Sie YES.

### So ändern Sie eine Profileinstellung:

- 1. Blättern Sie zu Einstellungen, **YES**, Profile, **YES**, Profil bearbeitn, YES.
- 2. Wählen Sie eine Einstellung und drücken Sie YES.
- 3. Ändern Sie die Profileinstellungen und drücken Sie zur Bestätigung YES.

Sie können alle Profileinstellungen auf die Standardwerte zurücksetzen.

• Wählen Sie Profile rücksetz. im Menü Einstellungen/ Profile.

# Automatische Aktivierung

Das Profil Portable FSE wird automatisch aktiviert, wenn Sie eine portable Freisprecheinrichtung anschließen. Sobald Sie das Zubehör vom Telefon trennen, wird wieder das Profil aktiviert, dass vor dem aktuellen Profil verwendet wurde.

#### Alles zurücksetzen

Sie können alle Einstellungen des Telefons auf die Standardwerte zurücksetzen.

Hinweis: Wenn Sie Alles zurückset. wählen, werden einige mit dem Telefon gelieferten Bilder, Melodien und Vorlagen gelöscht.

### So setzen Sie das Telefon zurück:

- 1. Blättern Sie zu *Einstellungen*, *YES, Alles rücksetz.*, *YES*, Einst. rücks., YES.
- 2. Geben Sie den Telefonsperrcode ein (0000 bzw. ein von Ihnen gewählter Code) und drücken Sie YES. [Weitere Informationen finden](#page-57-0) Sie unter "Die [Telefonsperre" auf Seite](#page-57-0) 58.

# <span id="page-25-0"></span>**Anrufen**

Dieses Kapitel enthält Informationen zu den Anruffunktionen, die dieses Telefon unterstützt.

# Tätigen von Anrufen

Damit Sie Anrufe tätigen und annehmen können, muss das Telefon eingeschaltet sein und sich in Reichweite eines Netzes befinden.

# Tätigen eines Anrufs

- 1. Geben Sie Ortsnetzkennzahl und Telefonnummer ein.
- 2. Drücken Sie YES.

# Beenden eines Anrufs

• Drücken Sie NO, um den Anruf zu beenden.

# Ändern der Hörerlautstärke

Während eines Gesprächs können Sie die Hörerlautstärke durch Drücken der Lautstärketastenauf der Seite des Telefons ändern.

- Drücken Sie die obere Taste, um die Lautstärke zu erhöhen.
- Drücken Sie die untere Taste, um die Lautstärke zu reduzieren.

# Mikrofon ausschalten

Während eines Gesprächs können Sie das Mikrofon ausschalten.

- Drücken und halten Sie  $\subset \mathbb{C}$ , um das Mikrofon auszuschalten.
- Drücken und halten Sie erneut  $\bigcirc$ , um das Gespräch fortzusetzen.

# Wahlwiederholung

In der Anrufliste finden Sie die Nummern der getätigten, angenommenen und verpassten Anrufe.

# So nutzen Sie die Wahlwiederholung:

- **1.** Drücken Sie im Standby-Modus **YES**, um die *Anrufliste* zu öffnen.
- 2. Drücken Sie  $\bigcirc$  oder  $\bigcirc$ , um in der Liste zu blättern.
- 3. Drücken Sie YES, sobald die anzurufende Nummer markiert ist, um den Anruf zu tätigen. Weitere Informationen finden Sie im Abschnitt "[Anrufliste"](#page-28-0) [auf Seite](#page-28-0) 29.

### Automatische Wahlwiederholung

Kann eine Verbindung nicht hergestellt werden und wird auf dem Display *Wiederholen*? angezeigt, können

#### 26Anrufen

Sie die Taste YES drücken, damit die Nummer erneut gewählt wird. Das Telefon wählt die Nummer automatisch bis zu 10 Mal):

- Bis der Anruf angenommen wird.
- Bis Sie eine Taste drücken oder einen Anruf erhalten.

# Tätigen von Auslandsanrufen

**1.** Drücken und halten Sie  $\bigcirc$ , bis das Zeichen + angezeigt wird.

Das Zeichen + ersetzt den internationalen Vorwahlcode für das Land, aus dem Sie anrufen.

- 2. Geben Sie die Landeskennzahl, die Ortsnetzkennzahl (ohne 0 am Anfang) und die Telefonnummer ein.
- 3. Drücken Sie YES.

# Tätigen von Notrufen

- 1. Geben Sie 112 ein, die internationale Notrufnummer.
- 2. Drücken Sie YES.

Das Sony Ericsson Telefon unterstützt die internationale Notrufnummer 112. Diese Nummer kann also normalerweise in allen Ländern für Notrufe genutzt werden, auch wenn keine SIM-Karte eingelegt ist. Voraussetzung ist nur, dass sich ein GSM-Netz in Reichweite befindet.

Hinweis: Bei einigen Netzbetreibern kann es erforderlich sein, dass sich die SIM-Karte im Telefon befindet. In Einzelfällen muss auch die PIN-Nummer eingegeben werden.

## Notrufnummern

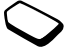

In einigen Ländern ist die internationale Notrufnummer 112 möglicherweise nicht verfügbar. In diesen Fällen hat der lokale Netzbetreiber gegebenenfalls lokale Notrufnummern auf der SIM-Karte gespeichert, die dann zusätzlich zur internationalen Notrufnummer verwendet werdenkönnen.

# So verwenden Sie eine andere Notrufnummer

- 1. Drücken Sie (Sum zum Menü *Telefonbuch* zu gelangen.
- 2. Drücken Sie YES, um das Menü zu öffnen.
- **3.** Drücken Sie ( $\bigcirc$ ), um zu *Spez. Rufnr.* zu gelangen. Drücken Sie dann YES und blättern Sie zu Notrufnummern, YES.
- 4. Drücken Sie ( $\bigcirc$ ) oder ( $\bigcirc$ ), um zu der gewünschten Nummer zu gelangen. Drücken Sie dann YES, um den Anruf zu tätigen.

# Empfangen von Anrufen

Wenn ein Anruf eingeht, läutet das Telefon und auf dem Display wird Annehmen? angezeigt.

Umfasst Ihr Netzzugang die Rufnummernübermittlung und sendet das Netz des Anrufers dessen Nummer, wird sie auf dem Display angezeigt. Sind Name und Nummer des Anrufers im Telefonbuch gespeichert und wurde diesem Eintrag ein Bild zugeordnet, wird der Name des Anrufers mit diesem Bild angezeigt. Wenn das Netz die Nummer nicht sendet, wird auf dem Display Unterdrückt angezeigt.

### Annehmen eines Anrufs

• Drücken Sie YES, um einen Anruf anzunehmen.

# Abweisen eines Anrufs

- Drücken Sie NO. Oder:
- Drücken Sie eine der Lautstärketasten auf der Seite desTelefons zweimal, um einen Anruf abzuweisen.

Der Anrufer hört den Besetztton, wenn dies vom Netz des Anrufers unterstützt wird. Ist "Umleiten Bei besetzt" eingeschaltet, wird der Anruf an die angegebene Nummer umgeleitet. Weitere Informationen finden Sie im Abschnitt "Umleiten [ankommender Anrufe" auf Seite](#page-36-0) 37.

# Unbeantwortete Anrufe

Haben Sie einen Anruf verpasst, wird im Standby-Modus die Meldung Unbeantw. Anrufe: 1 angezeigt. Die Ziffer gibt die Anzahl der verpassten Anrufe an.

# So überprüfen Sie unbeantwortete Anrufe:

#### 1. Drücken Sie YES.

2. Möchten Sie eine Nummer in der Liste anrufen, wählen Sie die betreffende Nummer und drücken YES.

Drücken Sie NO, wenn Sie die verpassten Anrufe nicht überprüfen möchten. Dies ist auch später jederzeit möglich.

• Wählen Sie Unbeantw. Rufe im Menü Anruf-Info.

# Der Notizblock

Wollen Sie sich während eines Anrufs eineTelefonnummer notieren, können Sie das Telefondisplay als Notizblock verwenden.

Verwenden Sie zur Eingabe der Nummer die Zifferntasten. Nachdem Sie den Anruf beendet haben, bleibt die Nummer auf dem Display stehen.

Wenn Sie die Nummer eingeben, hört der Gesprächspartner die Töne. Sie können die Töne ausschalten (dies ist nur während eines Anrufs möglich).

#### 28Anrufen

So schalten Sie die Tonsignale während eines Anrufs aus:

- 1. Drücken Sie (
S., bis das Menü *Laufender Ruf* angezeigt wird.
- 2. Drücken Sie YES, um das Menü zu öffnen.
- 3. Wählen Sie MFV-Töne aus, YES.
- 4. Drücken Sie erneut YES, um die Tonsignale auszuschalten.

# Anzeigen und Unterdrücken Ihrer Telefonnummer

Sie können für jeden Anruf festlegen, ob Ihre Nummer angezeigt oder unterdrückt wird, wenn dieser Dienst im Rahmen Ihres Netzzugangs unterstützt wird.

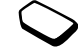

So können Sie Ihre Rufnummer anzeigen und unterdrücken:

- 1. Geben Sie die anzurufende Telefonnummer ein.
- 2. Drücken Sie  $\bigcirc$ , bis das Menü *Anruf-Info* angezeigt wird.
- 3. Drücken Sie YES, um das Menü zu öffnen.
- **4.** Drücken Sie erneut ( $\bigcirc$ ), bis *Nächster Anruf* markiert ist.
- 5. Drücken Sie yes, um Nächster Anruf auszuwählen.
- 6. Wählen Sie *Rufnummer aus* oder *Rufnr. zeigen* und drücken Sie YES, um den Anruf zu tätigen.

# Verschlüsselung

Die Verschlüsselung ist eine integrierte Funktion, mit der Anrufe und Nachrichten codiert werden, um den Datenschutz zu gewährleisten.

Auf dem Display wird während eines Gesprächs ein Symbol angezeigt, wenn die Verschlüsselung derzeit nicht vom Netz unterstützt wird.

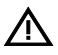

# <span id="page-28-0"></span>**Anrufliste**

Die "Anrufliste" ist ein Telefonnummernprotokoll, in dem Informationen (Zeit, Datum, Telefonnummer und Name) zu den letzten 20 gewählten, angenommenen und unbeantworteten Anrufen gespeichert werden. Sobald die Liste 20 Anrufe enthält, wird bei einem neuen Anruf der jeweils älteste gelöscht.

Die Anrufe werden in chronologischer Reihenfolge gespeichert. Nur die zuletzt gewählte Nummer wird immer an der ersten Position angezeigt. Überprüfen Sie einen Anruf innerhalb von 24 Stunden, wird die Uhrzeit des Anrufs angezeigt. Andernfalls wird die Zeit durch das Datum ersetzt.

Stammt der ankommende Anruf von einer unterdrückten Rufnummer, wird auf dem Display Unterdrückt angezeigt.

# So rufen Sie eine Nummer aus der Anrufliste an:

- 1. Drücken Sie YES, wenn sich das Telefon im Standby-Modus befindet.
- 2. Wählen Sie die anzurufende Nummer und drückenSie YES.

Tipp: Sie können die Anrufliste auch über das Menü Anruf-Info erreichen.

# Löschen der Anrufliste

• Wählen Sie Anrufliste lösch im Menü Anruf-Info/ Optionen.

# So schalten Sie die Anrufliste ein oder aus:

- 1. Blättern Sie zu Anruf-Info, yes, Optionen, yes, Anrufliste, YES.
- 2. Wählen Sie *Ein* oder Aus und drücken Sie yes. Die Liste wird gelöscht, indem Sie Aus wählen und dann das Löschen der Liste akzeptieren.

# **Telefonbuch**

Das Telefon enthält ein Telefonbuch, in dem Sie Nummern und die zugehörigen Namen (Einträge) speichern können.

Aus diesem Telefonbuch können Sie Nummernabrufen, um sie nicht erneut eingeben zu müssen.

# Speichern einer Nummer

Zum Speichern einer Telefonnummer verwenden Sie die Funktion *Nummer hinzu* im Menü "Telefonbuch". Haben Sie bereits Anrufe getätigt und empfangen, finden Sie die entsprechenden Nummern in der Liste hinzuzufügender Nummern.

Jeder Telefonnummer, die Sie speichern, wird eine Positionsnummer zugewiesen. Sie können die Einträge im Telefonbuch gegebenenfalls in der Reihenfolge der Positionsnummern statt in alphabetischer Reihenfolge des Namens anzeigen lassen.

Wollen Sie das Telefon auch im Ausland einsetzen, sollten Sie alle Telefonnummern als Auslandsnummern, also mit dem Pluszeichen (+) speichern, gefolgt von der Landeskennzahl, der Ortsnetzkennzahl und der Telefonnummer. Drücken und halten Sie  $\bigcirc$  um das Pluszeichen (+) einzugeben.

#### So speichern Sie eine Nummer mit einem Namen:

- 1. Blättern Sie zu *Telefonbuch*, **YES**, Nummer hinzu, **YES**.
- 2. Wählen Sie *Eintrag hinzu*? oder eine der Nummern in der Liste, indem Sie YES drücken.
- 3. Geben Sie die zu speichernde Telefonnummer ein und drücken Sie YES.

#### 30Anrufen

- 4. Geben Sie einen Namen zu der Telefonnummer ein und drücken Sie YES. Weitere Informationen finden Sie im Abschnitt ["Eingeben von Buchstaben" auf Seite](#page-12-0) 13.
- 5. Drücken Sie erneut YES, um den Eintrag an der vorgeschlagenen Position zu speichern.

#### Bilder und persönliche Ruftöne

Sie können einem Telefonbucheintrag ein Bild hinzufügen.

#### <span id="page-30-0"></span>So fügen Sie einem Telefonbucheintrag ein Bild hinzu:

- 1. Blättern Sie zu *Telefonbuch*, YES, CLI-Bilder, YES.
- 2. Wählen Sie *Eintrag hinzu*? und drücken Sie yes.
- **3.** Drücken Sie  $\bigcirc$ , um zum Telefonbuch zu gelangen. Drücken Sie dann YES.
- 4. Drücken Sie YES, wenn der Telefonbucheintrag markiert ist.
- 5. Sie gelangen dann zur Liste *Bilder*. Wählen Sie ein Bild und drücken Sie YES.
	- Wählen Sie Persönl. Rufton, um einen persönlichen Rufton hinzuzufügen.

# Anrufen einer im Telefonbuch gespeicherten Nummer

Mit der Funktion *Suchen+Anruf*. können Sie im Telefonbuch gespeicherte Nummern anrufen.

## So rufen Sie eine im Telefonbuch gespeicherte Nummer an:

- **1.** Drücken und halten Sie  $\bigcirc$ , bis das Menü Suchen+Anruf. angezeigt wird.
- 2. Geben Sie den Namen oder die ersten Buchstaben des Namens (wenn nach Namen sortiert ist) ein, dessen zugehörige Nummer Sie anrufen möchten. Drücken Sie dann YES.

Ist der angezeigte Name nicht der gewünschte Name, drücken Sie  $\bigcirc$  oder  $\bigcirc$ , bis Sie den richtigen Namen und die richtige Nummer gefunden haben.

3. Drücken Sie YES, um den Anruf zu tätigen.

# Kurzwahl von Telefonbucheinträgen

Sie können die Telefonnummern anrufen, die Sie an den Positionen 1–9 gespeichert haben, indem Sie im Standby-Modus die Positionsnummer eingeben und dann YES drücken.

Beispiel:

• Drücken Sie  $\Box$  und dann  $\angle$  ves. Im Standby-Modus können Sie einen Eintrag suchen, indem Sie eine der Tasten  $\widehat{z}$  –  $\widehat{g}$  drücken und halten, um den ersten Eintrag anzuzeigen, der mit dem betreffenden Buchstaben beginnt (oder den nächstfolgenden Eintrag).

# Beispiel

• Drücken und halten Sie  $(4)$ , um zum ersten Eintrag zu gelangen, der mit dem Buchstaben "G" beginnt (oder zum nächstfolgenden Eintrag). Blättern Sie dann mit  $\bigcirc$  oder  $\bigcirc$  nach oben bzw. unten. Sobald der gewünschte Eintrag gefunden wurde, können Sie YES drücken, um den Anruf zu tätigen.

# **Speicherabfrage**

Ist die Speicherabfrage aktiviert, werden Sie zu jeder gewählten Nummer bzw. jedem angenommenen Anruf zum Speichern aufgefordert, wenn die Nummer noch nicht im Telefonbuch gespeichert ist.

### So schalten Sie die Speicherabfrage ein oder aus:

- 1. Blättern Sie zu Telefonbuch, YES, Optionen, YES, Frage ob hinzu, YES.
- 2. Wählen Sie *Ein* oder *Aus* und drücken Sie  $YES$ .

#### Hinweis: Ihr Zugang muss die Rufnummernübermittlung unterstützen, damit die Nummern angenommener Anrufe gespeichert werden können.

# Aktualisieren des Telefonbuchs

Sie können Namen und Nummern im Telefonbuch bearbeiten bzw. daraus löschen.

# So bearbeiten Sie einen Eintrag:

- 1. Blättern Sie zu Telefonbuch, YES, Suchen+Bearb., YES.
- 2. Geben Sie den Namen (oder die ersten Buchstaben) des zu bearbeitenden Eintrags an und drücken Sie YES.
- 3. Drücken Sie YES, um den Eintrag auszuwählen.
- 4. Wählen Sie *Bearbeiten* und drücken Sie yes.
- 5. Drücken Sie nach Abschluss der Bearbeitung YES, um die Änderungen zu speichern.

# So löschen Sie einen Eintrag aus dem Telefonbuch:

- 1. Blättern Sie zu *Telefonbuch*, yes, *Suchen+Bearb.*, yes.
- 2. Geben Sie den Namen (oder die ersten Buchstaben) des zu bearbeitenden Eintrags an und drücken Sie YES.
- **3.** Drücken Sie  $\bigcirc$ , sobald der zu löschende Eintrag markiert ist.
- 4. Drücken Sie zur Bestätigung die Taste YES.

#### 32Anrufen

#### Sortierreihenfolge

Sie können die Sortierreihenfolge der Telefonbucheinträge ändern, damit sie nach der Positionsnummer und nicht nach dem Namen sortiert werden. Bei Verwendung der Funktionen "Suchen+Anruf." und "Suchen+Bearb." wird dann nach der Positionsnummer gesucht.

#### So wählen Sie eine Sortierreihenfolge:

- 1. Blättern Sie zu Telefonbuch, YES, Optionen, YES, Sortierfolge, YES.
- 2. Wählen Sie eine Sortierreihenfolge und drücken Sie YES.

#### Telefonbuchspeicher

Die Telefonbucheinträge werden auf der SIM-Karte gespeichert. Die Anzahl der zu speichernden Einträge ist von der SIM-Karte abhängig. Durch das Speichern der Einträge auf der SIM-Karte können Sie die Nummern auch nutzen, wenn Sie die Karte in einem anderen Telefon benutzen.

Die Einträge können auch im Telefonspeicher abgelegt werden. Der Telefonspeicher weist 100 Positionen auf, in denen die Einträge gespeichert werden, sobald alle Einträge auf der SIM-Karte belegt sind. Wenn Sie die Einträge im Telefon speichern,

können Sie die betreffenden Nummern auch bei Verwendung einer anderen SIM-Karte im Telefon nutzen.

#### Wählen des Speichers für einen Eintrag

Wenn Sie einen Eintrag speichern und zur Eingabe der Positionsnummer aufgefordert werden können Sie folgendermaßen vorgehen:

- Soll die Nummer an der vorgeschlagenen Position (die erste leere Position) gespeichert werden, drücken Sie YES.
- Soll die Nummer an einer anderen Position gespeichert werden, drücken Sie  $\circ$ , um die Positionsnummer zu löschen. Geben Sie dann die neue Positionsnummer ein und drücken Sie YES.
- Soll die Nummer im Telefon gespeichert werden, müssen Sie die Anzahl der Positionen auf der SIM-Karte wissen. Diesen Wert finden Sie im Menü Speicherstatus (siehe [Seite](#page-33-0) 34). Weist die SIM-Karte beispielsweise 200 Positionen auf, können Sie die Positionsnummer 201 verwenden, um eine Nummer an der ersten Position im Telefon zu speichern.

#### Schreibschutz

Wenn Sie versuchen, eine Telefonnummer an einer bereits belegten Position zu speichern, wird die Meldung Überschreiben? mit dem Namen des an dieser Position gespeicherten Eintrags angezeigt. Nun gibt es 2 Möglichkeiten:

- Drücken Sie YES, um die vorhandene Nummer durch die neue Nummer zu ersetzen.
- Drücken Sie NO, wenn Sie die alte Nummer nicht ersetzen möchten. Wählen Sie eine neue Position und drücken Sie YES.

# <span id="page-33-0"></span>Prüfen des Speicherstatus

Sie können die Gesamtzahl sowie die Anzahl der belegten Speicherpositionen ermitteln.

### So prüfen Sie den Speicherstatus:

• Blättern Sie zu Telefonbuch, YES, Speicherstatus, YES. Befinden sich im Telefon gespeicherte Einträge, können Sie diese löschen.

#### So löschen Sie alle Einträge aus dem Telefonspeicher:

- 1. Blättern Sie zu Telefonbuch, YES, Optionen, YES, Alle löschen, YES.
- 2. Drücken Sie erneut YES.

#### Hinweis: Es werden keine Einträge von der SIM-Karte gelöscht.

#### Kopieren von Telefonbucheinträgen

Sie können Telefonbucheinträge zwischen dem Speicher des Telefons und der SIM-Karte kopieren. Die maximale Anzahl Kontakte, die gespeichert werden kann, ist vom Typ der SIM-Karte abhängig.

- Blättern Sie zu Telefonbuch, YES, Optionen, YES, Auf SIM kopiere., um Einträge auf die SIM-Karte zu kopieren.
- Blättern Sie zu Telefonbuch, YES, Optionen, YES, Von SIM kopiern, um Einträge zum Telefon zu kopieren.

### **Gruppen**

Sie können eine Gruppe von Telefonbucheinträgen erstellen. Anschließend können Sie eine Textnachricht gleichzeitig an alle Mitglieder dieser Gruppe senden (siehe ["Textnachrichten \(SMS\)"](#page-43-1) auf Seite 44).

### So erstellen Sie eine neue Gruppe:

- 1. Blättern Sie zu Telefonbuch, YES, Gruppen, YES, Eintrag hinzu?, YES.
- 2. Geben Sie einen Namen für die Gruppe ein und drücken Sie YES.

#### 34Anrufen

- **3.** Blättern Sie zu *Eintrag hinzu*? und drücken Sie yes.
- 4. Wählen Sie einen Eintrag im Telefonbuch und drücken Sie YES.
- 5. Das nächste Mitglied können Sie hinzufügen, indem Sie die Schritte 3 und 4 wiederholen.
- 6. Drücken Sie NO, um das Menü zu verlassen.

#### So fügen Sie einer existierenden Gruppe ein Mitalied hinzu:

• Wählen Sie die gewünschte Gruppe und dann Eingabemethode/Eintrag hinzu?.

# Der Sprachnachrichtendienst

Der Sprachnachrichtendienst des Netzbetreibers ermöglicht Anrufern das Hinterlassen einer Sprachnachricht, wenn Sie Anrufe nicht annehmen können. Die Art der Benachrichtigung über den Eingang einer Sprachnachricht ist betreiberabhängig.

Die meisten Betreiber senden eine Textnachricht(SMS), in der Sie beispielsweise zum Anrufen des Sprachnachrichtendienstes aufgefordert werden. Unter "[Textnachrichten \(SMS\)" auf Seite](#page-43-1) 44 finden Sie weitere Informationen.

Andere Betreiber senden spezielle Hinweise auf Sprachnachrichten. Ist das der Fall, wird das Sprachnachrichtensymbol auf dem Display angezeigt. Verwenden des Sprachnachrichtendienstes Sie können die Nummer des Sprachnachrichtendienstes speichern, um spätere Anrufe zu erleichtern.

#### So speichern Sie die Nummer des Sprachnachrichtendienstes:

- 1. Blättern Sie zu Nachrichten, YES, Optionen, YES, Mailbox-Nr., YES.
- 2. Geben Sie die Nummer des Sprachnachrichtendienstes ein und drücken Sie YES.

#### So rufen Sie den Sprachnachrichtendienst an:

• Drücken und halten Sie im Standby-Modus  $\bigcup$ .

Sie können auch die Option "Mailbox anrufen" im Menü "Nachrichten" wählen.

### Empfangen einer Sprachnachricht

Wenn Sie eine Sprachnachricht empfangen, läutet das Telefon und auf dem Display wird die Meldung Neue Spr.nachr angezeigt.

• Drücken Sie YES, um die Sprachnachricht abzuhören. Möchten Sie die Sprachnachricht später anhören, drücken Sie NO.

### Gesprächsdauer und -gebühren

Während eines Anrufs wird die Dauer des Gesprächs auf dem Display angezeigt. Wenn Gebühreninformationen übermittelt werden, sehen Sie auf dem Display die Gesprächsgebühren oder die Anzahl der Einheiten.

#### Anrufdauer

Sie können die Werte der Zähler Letzter Anruf, Abgehende Anrufe, Ankommende Anrufe und Rufdauer ges. prüfen.

#### So überprüfen Sie die Gesprächsdauer:

- 1. Blättern Sie zu Anruf-Info, yes, Anruftimer, yes.
- 2. Wählen Sie einen Gesprächsdauerzähler und drücken Sie YES.
- **3.** Wählen Sie *Timer löschen*, wenn Sie einen Gesprächsdauerzähler zurücksetzen möchten.

### Gebühren

Sie können die Gebühren für Letzter Anruf und *Rufdauer ges*. abrufen.

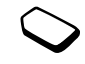

#### So überprüfen Sie die Gesprächsgebühren:

- 1. Blättern Sie zu Anruf-Info, yes, Gebühren, yes.
- 2. Wählen Sie einen Gesprächsgebührenzähler und drücken Sie YES.
- 3. Wählen Sie Kosten löschen, um den Zähler zurückzusetzen.

Hinweis: Werden im Rahmen Ihres Netzzugangs Gebühreninformationen übermittelt, müssen Sie die PIN2-Nummer eingeben, um den Gebühren- oder Gesprächsdauerzähler zurückzusetzen.

# Ermitteln der Gesprächsgebühren

Sie können die Funktion Tarif verwenden, um die Kosten pro Einheit zu definieren. Wenn Sie keinen Preis pro Einheit definieren, wird die Anzahl der Gebühreneinheiten angezeigt.

# So geben Sie den Preis pro Gebühreneinheit ein:

- 1. Blättern Sie zu Anruf-Info, yes, Gebühren, yes, Tarif einstellen, YES.
- 2. Geben Sie Ihre PIN2-Nummer ein und drücken Sie YES.
- 3. Wählen Sie *Tarif ändern* und drücken Sie yes.

#### 36Anrufen
- 4. Geben Sie den Code für die gewünschte Währung ein, beispielsweise DEM für Deutsche Mark, und drücken Sie YES.
- 5. Geben Sie den Preis pro Gebühreneinheit ein und drücken Sie YES.

Drücken Sie  $(*a)$ , um den Dezimalpunkt einzugeben.

# Guthaben für Anrufe

Sofern dies in Ihrem Netz und im Rahmen Ihres Zugangs unterstützt wird, können Sie einen Geldbetrag eingeben, der abtelefoniert werden kann. Sobald dieser Betrag abtelefoniert wurde, können keine weiteren Anrufe getätigt werden. Beachten Sie, dass es sich bei diesem Guthaben nur um einen Näherungswert handelt.

# So stellen Sie ein Guthaben ein:

- 1. Blättern Sie zu Anruf-Info, yes, Gebühren, yes, Guthaben einst., YES.
- 2. Geben Sie Ihre PIN2-Nummer ein und drücken Sie YES.
- 3. Wählen Sie *Guthaben änd*. und drücken Sie yes.
- 4. Geben Sie einen Betrag ein und drücken Sie YES. Wählen Sie Unbegrenzt, um ein unbeschränktes Guthaben einzustellen.

# Umleiten ankommender Anrufe

Sie können Umleitungen für Situationen definieren, in denen Sie nicht in der Lage sind, ankommende Sprachanrufe anzunehmen.

Für Sprachanrufe gibt es die folgenden Umleitungsmöglichkeiten:

- *Alle Sprachrufe*: Alle Sprachanrufe umleiten.
- Bei besetzt: Anrufe werden umgeleitet, wenn Sie gerade ein Gespräch führen.
- Unerreichbar: Anrufe werden umgeleitet, wenn Ihr Telefon ausgeschaltet ist oder Sie nicht erreichbar sind.
- Keine Antwort: Anrufe werden umgeleitet, wenn Sie sie nicht innerhalb einer bestimmten Zeit(betreiberspezifischer Wert) annehmen.

# So schalten Sie eine Anrufumleitung ein:

- 1. Blättern Sie zu Einstellungen, yes, Anrufoptionen, yes, Umleiten, YES.
- 2. Wählen Sie eine Umleitungsoption und drücken Sie YES.
- **3.** Wählen Sie *Aktivieren* und drücken Sie yes.
- 4. Geben Sie die Telefonnummer ein, an die die Anrufe umgeleitet werden sollen, und drücken Sie YES. Alternativ können Sie die Telefonnummer aus dem Telefonbuch abrufen, indem Sie  $\bigodot$  drücken.

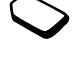

Hinweis: Ist die Anrufbeschränkung eingeschaltet, können bestimmte Umleitungsoptionen nicht aktiviert werden. Weitere Informationen finden Sie im Abschnitt "[Beschränken von Anrufen" auf Seite](#page-40-0) 41.

#### So schalten Sie eine Anrufumleitung aus:

- 1. Blättern Sie zu Einstellungen, YES, Anrufoptionen, YES, Umleiten, YES.
- 2. Blättern Sie zu einer Umleitungsoption und drücken Sie YES.
- 3. Wählen Sie *Aufheben* und drücken Sie YEs.
- 4. Wählen Sie Status abrufen, um zu ermitteln, ob eine Umleitungsoption ein- oder ausgeschaltet ist.

Sie können den Status aller Umleitungsoptionen überprüfen.

• Wählen Sie Alle prüfen im Menü Einstellungen/ Anrufoptionen/Umleiten.

## Gleichzeitiges Führen mehrerer Gespräche

Sie können mit dem Telefon gleichzeitig mehrere Gespräche führen. Sie können z. B. ein laufendes Gespräch parken, einen zweiten Anruf tätigen oder annehmen und dann zwischen beiden Gesprächen wechseln.

Außerdem können Sie eine Telefonkonferenz mit bis zu 5 Teilnehmern einrichten.

### Anklopf-Funktion

Ist die Anklopf-Funktion aktiviert, hören Sie ein Tonsignal, wenn ein zweiter Anruf ankommt, während Sie ein Gespräch führen.

#### So schalten Sie die Anklopf-Funktion ein oder aus:

- 1. Blättern Sie zu Einstellungen, YES, Anrufoptionen, YES, Anklopfen, YES.
- 2. Wählen Sie *Aktivieren* oder *Aufheben* und drücken Sie YES.

Wählen SieStatus abrufen, um zu überprüfen, ob die Anklopf-Funktion ein- oder ausgeschaltet ist.

#### Tätigen eines zweiten Anrufs

- 1. Sie können den laufenden Anruf parken, indem Sie YES drücken.
- 2. Wählen Sie die anzurufende Nummer und drückenSie YES.

Drücken und halten Sie ( $\bigcirc$ ), um eine Nummer aus dem Telefonbuch abzurufen.

#### 38Anrufen

Hinweis: Sie können nur ein Gespräch auf Halteposition setzen.

### Empfangen eines zweiten Anrufs

Ist die Anklopf-Funktion aktiviert, hören Sie ein Tonsignal in der Hörmuschel, wenn ein zweiter Anruf ankommt. Eine Liste mit Alternativen (Annehmen, Besetzt und Freig.+Annehmn) wird auf dem Display angezeigt. Jetzt haben Sie folgende Möglichkeiten:

#### Parken Sie das aktuelle Gespräch und nehmen Sie den zweiten Anruf an.

• Drücken Sie YES, um den anklopfenden Anruf anzunehmen.

Der geparkte Anruf ist grau, das laufende Gespräch schwarz markiert.

Fortsetzen des laufenden Gesprächs und Abweisen des anklopfenden Anrufs

• Wählen Sie Besetzt.

# Beenden des laufenden Gesprächs und Annehmen des anklopfenden Anrufs

• Wählen Sie Freig.+Annehmn.

Ein laufendes und ein geparktes Gespräch Wenn Sie ein Gespräch führen und ein Anruf geparkt ist, können Sie zwischen folgenden Möglichkeiten wählen:

#### Wechseln zwischen 2 Anrufen

• Drücken Sie YES.

#### Beenden des laufenden und Fortsetzen des geparkten Gesprächs

- 1. Drücken Sie NO.
- 2. Drücken Sie YES.

#### Beenden beider Gespräche

• Drücken Sie zweimal No.

#### Verbinden von zwei Gesprächen

• Blättern Sie zu Laufender Ruf, **YES**, Anruf weiterl., YES.

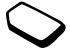

Die beiden Gespräche werden jetzt miteinander verbunden und Ihre Verbindung wird getrennt.

#### Verbinden von 2 Gesprächen in einer Telefonkonferenz

• Blättern Sie zu Laufender Ruf, yEs, Anr. verbinden, yEs.

## Empfangen eines dritten Anrufs

Sie können einen dritten Anruf erst annehmen, nachdem Sie einen der beiden ersten Anrufe beendet haben.

## Beenden des laufenden Gesprächs und Annehmen des anklopfenden Anrufs

• Wählen Sie Freig.+Annehmn. Der anklopfende Anruf wird durchgestellt, der geparkte Anruf bleibt geparkt.

# Abweisen des anklopfenden Anrufs

• Wählen Sie Besetzt.

# Telefonkonferenzen

 Sie können bis zu 5 Teilnehmer in einer Telefonkonferenz verbinden. Damit Sie eineTelefonkonferenz einrichten können, wird ein laufendes Gespräch und ein geparkter Anruf benötigt.

#### So verbinden Sie die beiden Gespräche in einer Telefonkonferenz:

Blättern Sie zu Laufender Ruf, YES, Anr. verbinden, YES.

### So nehmen Sie einen weiteren Teilnehmer in die Konferenz auf:

- 1. Drücken Sie YES, um die Telefonkonferenz zu parken.
- 2. Rufen Sie die nächste Person an, die Sie in die Konferenz aufnehmen möchten.
- 3. Blättern Sie zu Laufender Ruf, YES, Anr. verbinden, YES. Sie können bis zu 5 Teilnehmer in die Konferenz aufnehmen, indem Sie die Schritte 1–3 wiederholen.

# So extrahieren Sie einen Teilnehmer:

- 1. Blättern Sie zu Laufender Ruf, YES, Privatgespr. mit, YES.
- 2. Wählen Sie einen Teilnehmer und drücken Sie YES.

So nehmen Sie den Teilnehmer wieder in die Konferenz auf:

Blättern Sie zu Laufender Ruf, YES, Anr. verbinden, YES.

So entlassen Sie einen Teilnehmer:

- 1. Blättern Sie zu Laufender Ruf, **YES**, Teiln. freigeben, YES.
- 2. Wählen Sie einen Teilnehmer und drücken Sie YES.

#### So entlassen Sie alle Teilnehmer:

•• Blättern Sie zu *Laufender Ruf*, **YES**, Alle freigeben, **YES**.

#### 40Anrufen

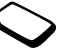

Sie können eine Telefonkonferenz parken und einen weiteren Anruf tätigen. Anschließend können Sie zwischen Telefonkonferenz und dem neuen Anruf wie zwischen 2 normalen Gesprächen wechseln.

### So beenden Sie eine Telefonkonferenz:

• Drücken Sie NO.

## <span id="page-40-0"></span>Beschränken von Anrufen

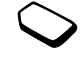

Der Anrufbeschränkungsdienst ermöglicht das Beschränken der zu tätigenden und anzunehmenden Anrufe.

Sie benötigen ein Kennwort, das mit den Zugangsdaten bereitgestellt wird, um eine Anrufbeschränkung zu aktivieren bzw. deaktivieren.

Die folgenden Anrufe können beschränkt werden:

- Alle abgehenden Anrufe Alle abgehend.
- Alle abgehenden Auslandsanrufe Abgehende int.
- Alle abgehenden Auslandsanrufe außer denen in Ihr Heimatland – Abg int. im Ausl.
- Alle ankommenden Anrufe Alle ankommend.
- Alle ankommenden Anrufe, während Sie sich im Ausland befinden (mit Roaming) – Ank. im Ausland.

# So aktivieren oder deaktivieren Sie eine Anrufbeschränkung:

- 1. Blättern Sie zu Einstellungen, YES, Anrufoptionen, YES, Rufe beschränk., YES.
- 2. Wählen Sie eine Option und drücken Sie YES.
- 3. Wählen Sie Aktivieren oder Aufheben und drücken Sie YES.
- 4. Geben Sie Ihr Kennwort ein und drücken Sie YES.
- Sie können den Status einer Anrufbeschränkung prüfen, indem Sie die betreffende Anrufbeschränkung und dann Status abrufen wählen.
- Um alle Anrufbeschränkungen aufzuheben, wählen Sie Alle aufheben.
- Um das Kennwort zu ändern, wählen Sie Neues Kennwort.

Hinweis: Wenn Sie ankommende Anrufe umleiten, können einige Optionen der Anrufbeschränkungsfunktion nicht aktiviert werden. Wenn Sie Anrufbeschränkungen aktivieren, können umgekehrt einige Umleitungsoptionen nicht aktiviert werden.

# <span id="page-41-0"></span>Feste Nummernwahl

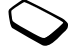

Die Funktion Feste Nrn.-Wahl verhindert das Anrufen von Rufnummern, die nicht in einer Liste auf der SIM-Karte angegeben sind.

Wenn Sie versuchen, andere Nummern anzurufen, wird die Meldung Nummer nicht zugelassen auf dem Display angezeigt. Die feste Nummernwahl setzt eine SIM-Karte voraus, die das Speichern fester Nummern für diese Funktion unterstützt. Die festen Nummern werden durch die PIN2-Nummer geschützt.

- Sie können Rufnummermasken speichern. Wenn Sie die 0123456 speichern, sind alle Rufnummern zulässig, die mit 0123456 beginnen.
- Nummern mit Fragezeichen können gespeichert werden. Wenn Sie beispielsweise 01234567?0 speichern, können die Nummern zwischen 0123456700 und 0123456790 angerufen werden. Drücken und halten Sie die Taste  $\overline{f}$ , um ein Fragezeichen einzugeben.

Hinweis: Auch wenn die feste Nummernwahl aktiviert ist, sind Notrufe (internationale Notrufnummer 112) möglich.

### So schalten Sie die feste Nummernwahl ein und aus:

- 1. Blättern Sie zu *Telefonbuch*, **YES**, *Optionen*, **YES**, *Feste* Nrn.-Wahl, YES.
- 2. Geben Sie Ihre PIN2-Nummer ein und drücken Sie YES.
- **3.** Wählen Sie *Ein* oder *Aus* und drücken Sie  $\gamma$ Es.

# So speichern Sie eine feste Nummer:

• Wählen Sie Eintrag hinzu? im Menü Telefonbuch/ Feste Nummern. Geben Sie dann die Nummer ein.

# Geschlossene Benutzergruppen

Die Funktion "Geschlossene Benutzergruppe" ermöglicht das Senken der Gesprächsgebühren. In einigen Netzen ist es billiger, Anrufe in einer Gruppe bestimmter Personen zu führen. Der Netzbetreiber kann verschiedene Nummern in Gruppen einfügen. Maximal können 10 Gruppen eingerichtet werden.

# So fügen Sie eine Gruppe hinzu:

- 1. Blättern Sie zu Einstellungen, yes, Anrufoptionen, yes, Geschl. Gruppen, YES, Liste bearbeiten, YES.
- 2. Blättern Sie zu *Eintrag hinzu*? und drücken Sie yes.

#### 42Anrufen

- 3. Geben Sie den Namen der Benutzergruppe ein und drücken Sie YES.
- 4. Geben Sie die Indexnummer ein und drücken Sie YES. Den Index erhalten Sie vom Netzbetreiber.

## So aktivieren Sie eine Gruppe:

- 1. Blättern Sie zu Einstellungen, YES, Anrufoptionen, YES, Geschl. Gruppen, YES, Liste bearbeiten, YES.
- 2. Wählen Sie eine Gruppe und drücken Sie YES.
- 3. Wählen Sie *Aktivieren* und drücken Sie yes. Es können nur noch die Mitglieder der gewählten Benutzergruppe angerufen werden.

#### So rufen Sie nicht in der geschlossenen Benutzergruppe enthaltene Nummern an:

- 1. Blättern Sie zu *Einstellungen*, *YES, Anrufoptionen*, *YES*, Geschl. Gruppen, YES, Offene Rufe, YES.
- 2. Wählen Sie *Ein* und drücken Sie yes.

# Rufannahme

 Mit dem Rufannahmedienst können Sie die Nummern definieren, deren Anrufe angenommen werden sollen. Andere Anrufe werden automatisch mit einem Besetztton abgewiesen. Sie müssen die Nummern, deren Anrufe empfangen werden sollen, in einer Liste

der zulässigen Anrufer speichern. Die Nummern müssen zuvor im Telefonbuch gespeichert werden. Abgewiesene Anrufe werden in der Anrufliste protokolliert.

#### So fügen Sie Nummern in die Liste der zulässigen Anrufer ein:

- 1. Blättern Sie zu Einstellungen, yes, Anrufoptionen, yes, Rufannahme, YES, Zuläss. Anrufer, YES.
- 2. Blättern Sie zu Eintrag hinzu?, YES. Sie gelangen dann in das Telefonbuch.
- 3. Wählen Sie einen Eintrag und drücken Sie YES.

# So stellen Sie die Rufannahmeoption ein:

- 1. Blättern Sie zu Einstellungen, yes, Anrufoptionen, yes, Rufannahme, YES, Annahmeoption., YES.
- 2. Wählen Sie eine Option und drücken Sie YES.

# Einstellen der Netzpräferenzen

Wenn Sie das Telefon einschalten, wird automatisch nach Ihrem Heimatnetz gesucht. Befindet es sich nicht in Reichweite, können Sie ein anderes Netz verwenden, sofern Ihr Betreiber eine entsprechende Vereinbarung mit dem Betreiber des anderen Netzes getroffen hat. Dieses Verfahren wird als Roaming bezeichnet.

So wählen Sie ein Netz:

- 1. Blättern Sie zu *Einstellungen*, **YES**, *Netze*, **YES**, Netz wählen, YES.
- 2. Wählen Sie ein Netz und drücken Sie YES.

# Nachrichtenübermittlung

## Textnachrichten (SMS)

Mit dem Textnachrichtendienst (SMS) können Sie Textnachrichten senden und empfangen, die aus bis zu 160 Zeichen bestehen.

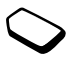

Ist die Nummer Ihres Service-Centers nicht auf der SIM-Karte gespeichert, müssen Sie diese Nummer eingeben. Andernfalls können Sie weder auf empfangene Nachrichten antworten noch eigene Nachrichten verschicken.

Das Telefon unterstützt auch erweiterte Nachrichtenübermittlungsdienste, mit deren Hilfe Sie Bilder, Animationen, Sounds und Melodien in Textnachrichten einfügen können.

#### So überprüfen Sie die Nummer des Service-Centers:

1. Blättern Sie zu Nachrichten, yes, Optionen, yes, Service-Center, YES. Wird keine Nummer gefunden, wählen Sie Eintrag

h*inzu*?. Drücken Sie dann yes.

2. Geben Sie die Nummer einschließlich desinternationalen Vorwahlcodes + und der Landeskennzahl ein und drücken Sie YES.

#### 44Nachrichtenübermittlung

Hinweis: Die Nummer des Service-Centers erhaltenSie vom Netzbetreiber.

# <span id="page-44-0"></span>So senden Sie eine Textnachricht:

- 1. Blättern Sie zu Nachrichten, yes, Neue senden, yes.
- 2. Geben Sie Ihre Nachricht ein und drücken Sie YES. Weitere Informationen finden Sie im Abschnitt"Eingeben [von Buchstaben" auf](#page-12-0) Seite 13.
- 3. Geben Sie die Telefonnummer des Empfängers ein oder rufen Sie die Nummer aus dem Telefonbuch ab, indem Sie  $\bigcirc$  drücken.
- 4. Drücken Sie YES, um die Nachricht zu senden.

Möchten Sie die Nachricht später senden, drücken Sie zweimal NO, wenn Sie zum Eingeben der Telefonnummer aufgefordert werden. Die Nachricht wird in der Liste Postausgang im Menü Nachrichten gespeichert.

# So fügen Sie ein Objekt in eine Textnachricht ein:

- 1. Blättern Sie zu Nachrichten, yes, Neue senden, yes.
- 2. Drücken und halten Sie beim Schreiben der Nachricht  $(\pi)$ , um das Menü "Optionen" zu öffnen.
- 3. Wählen Sie Symbol hinzu oder Objekt einfügn, YES.
- 4. Wählen Sie *Bild, Ton, Melodie* oder *Animation* YES.
- 5. Wählen Sie ein Objekt oder Symbol und drücken Sie YES. Drücken Sie zur Bestätigung nochmals die Taste YES.

# **Textformatierung**

Sie können Stil, Größe und Ausrichtung des Textes in einer Textnachricht ändern.

#### So formatieren Sie den Text in einerTextnachricht:

- 1. Blättern Sie zu Nachrichten, YES, Neue senden, YES.
- 2. Schreiben Sie die Textnachricht.
- **3.** Drücken und halten Sie  $(\mathbb{H})$ .
- 4. Wählen Sie Textformat, YES. Wählen Sie dann Schriftgröße, Textstil oder Ausrichtung, YES. Wählen Sie ein Format und drücken Sie YES.

#### Lange Nachrichten

Eine Textnachricht kann maximal 160 Zeichen enthalten. Sie können längere Nachrichten senden, indem Sie 2 oder mehr Nachrichten verknüpfen. Beachten Sie, dass für jede Teilnachricht Gebühren belastet werden.

# So schalten Sie lange Nachrichten ein:

• Blättern Sie zu Nachrichten, YES, Optionen, YES, Lange Nachricht., YES, Ein, YES.

Senden einer Textnachricht an eine Gruppe Sie können Textnachrichten an eine Gruppe senden, die Sie definiert und im Telefonbuch gespeichert haben. Weitere Informationen finden Sie unter "[Gruppen" auf Seite](#page-33-0) 34.

#### So senden Sie eine Textnachricht an eine Gruppe:

- 1. Blättern Sie zu Nachrichten, YES, Neue senden, YES.
- 2. Geben Sie Ihre Nachricht ein und drücken Sie YES.
- **3.** Drücken Sie  $\bigcirc$ , wählen Sie *Gruppen* und drücken Sie YES.
- 4. Wählen Sie eine Gruppe und drücken Sie YES.

Hinweis: Für jedes Mitglied der Gruppe werden Gebühren in Rechnung gestellt.

#### Nachrichtenoptionen

Sie können für die unten beschriebenen Nachrichtenoptionen Standardwerte festlegen oder die Funktion *Optionen abfr*. aktivieren. Dies bedeutet, dass die Einstellungen bei jedem Senden einer Nachricht neu gewählt werden.

• *Nachrichtentyp*. Das Telefon unterstützt unterschiedliche Nachrichtentypen. Gegebenenfalls bietet Ihr Service Provider die Möglichkeit an, Textnachrichten in ein

Format (z. B. E-Mail oder Fax) zu konvertieren, das für das Gerät geeignet ist, mit dem die Nachricht empfangen werden soll.

- *Gültigkeitsdauer*. Wenn die Nachricht nicht übermittelt werden kann, z. B. weil der Empfänger das Telefon abgeschaltet hat, kann das Service-Center die Nachricht für einen gewissen Zeitraum speichern und später senden.
- Antwort anford. Soll der Empfänger auf eine Nachricht antworten, können Sie eine Antwort anfordern.
- Statusanford. Sie können ermitteln, ob eine Nachricht zugestellt wurde.

#### So legen Sie einen Standardwert für eine Nachrichtenoption fest:

- 1. Blättern Sie zu Nachrichten, YES, Optionen, YES.
- 2. Wählen Sie eine Option und drücken Sie YES.
- 3. Wählen Sie Standard einst., YES.
- 4. Wählen Sie eine Option in der Liste und drücken Sie YES.

So aktivieren und deaktivieren Sie die Option "Optionen abfr.":

• Wiederholen Sie die Schritte 1 und 2 (siehe oben) und wählen Sie dann *Optionen abfr.*, **YES**.

#### 46Nachrichtenübermittlung

#### Vorlagen

Gibt es Nachrichten, die Sie häufiger senden, können Sie die Nachrichten als Vorlagen speichern. Sie können 20 Vorlagen mit jeweils bis zu 60 Zeichen speichern.

Das Telefon kann mit Vorlagen ausgeliefert werden, die vom Betreiber oder Service Provider vorbereitet wurden. Diese Vorlagen werden in der Liste der Vorlagen angezeigt und sind mit einem Symbol gekennzeichnet, das einem beschrifteten Briefbogen ähnelt.

#### So legen Sie eine Vorlage an:

- 1. Blättern Sie zu Nachrichten, YES, Vorlagen, YES, Eintrag hinzu?, YES.
- 2. Geben Sie die Nachricht ein und drücken Sie YES.
- 3. Sie können die Nachricht sofort senden, indem Sie YES drücken, sobald Nachricht jetzt senden? angezeigt wird. Fahren Sie dann wie im Abschnitt "So senden Sie [eine Textnachricht:" auf Seite](#page-44-0) 45 beschrieben fort. Drücken Sie NO, wenn Sie die Vorlage jetzt nicht senden möchten.

Möchten Sie die Vorlage später senden, wählen Sie diese in der Liste *Vorlagen* im Menü Nachrichten aus und fahren Sie fort wie im Abschnitt "So [senden Sie](#page-44-0) [eine Textnachricht:"](#page-44-0) auf Seite 45 beschrieben.

#### Nachrichtenzähler

Sie können die Anzahl der gesendeten Textnachrichten überprüfen.

#### So prüfen Sie die Anzahl gesendeter Nachrichten:

• Blättern Sie zu Anruf-Info, YES, Gebühren, YES, Gesendete SMS, YES. Wählen Sie SMS-Zähler lösc, um den Zähler zurückzusetzen.

## Empfangen einer Nachricht

Wenn Sie eine Nachricht empfangen, gibt das Telefon einen Signalton aus, die Anzeigeleuchte blinkt schnell in

Neue NachrichtJetzt lesen?

grüner Farbe und die Meldung Neue Nachricht Jetzt lesen? wird auf dem Display angezeigt.

## So lesen Sie die Nachricht jetzt:

- 1. Drücken Sie YES.
- 2. Drücken Sie  $\bigcirc$  oder  $\bigcirc$ , um in der Nachricht zu blättern.
- 3. Drücken Sie YES, nachdem Sie die Nachricht gelesen haben. Ein Menü mit verschiedenen Optionen wird angezeigt. Diese Optionen werden auf den folgenden Seiten beschrieben.

#### Nachrichtenübermittlung 47

Hinweis: Fordert der Absender der Nachricht eineAntwort an, wird auf dem Display die Meldung "Antwort angefordert Antworten?" angezeigt. Drücken Sie erneut (YES), um zu antworten. Möchten Sie nicht antworten, drücken Sie  $\binom{10}{10}$ .

#### So lesen Sie die Nachricht später:

• Drücken Sie NO, um die Nachricht in der Liste Posteingang im Menü Nachrichten zu speichern.

#### So beantworten Sie eine Nachricht:

- 1. Drücken Sie YES, nachdem Sie die Nachricht gelesen haben.
- 2. Wählen Sie in der Optionsliste Antworten und drücken Sie YES.
- 3. Wählen Sie die als Antwort zu sendende Nachricht und drücken Sie YES. Sie haben nun folgende Möglichkeiten:
	- Neue Nachricht senden.
	- Diese Nachricht einschließen. Die empfangene Nachricht wird in die Antwortnachricht eingefügt.
	- Beliebige Vorlagen.
- 4. Geben Sie Ihre Nachricht ein und drücken Sie YES.

So leiten Sie eine Nachricht weiter:

- 1. Drücken Sie YES, nachdem Sie die Nachricht gelesen haben.
- 2. Wählen Sie *Weiterleiten* und drücken Sie yes. Fahren Sie nun wie beim Senden einer neuen Textnachricht fort.

#### So rufen Sie eine Telefonnummer in einer Nachricht an:

• Drücken Sie YES, sobald die Nummer markiert ist.

#### So rufen Sie den Absender der Nachricht an:

- 1. Drücken Sie YES, nachdem Sie die Nachricht gelesen haben.
- 2. Wählen Sie *Anrufen* und drücken Sie yes.

#### So lesen Sie die nächste Textnachricht:

- 1. Drücken Sie YES, nachdem Sie die Nachricht gelesen haben.
- 2. Wählen Sie *Nächste lesen* und drücken Sie yes.

#### So löschen Sie eine Nachricht:

- 1. Drücken Sie YES, nachdem Sie die Nachricht gelesen haben.
- 2. Wählen Sie *Löschen* und drücken Sie yes.

#### 48Nachrichtenübermittlung

Tipp: Sie können eine Nachricht aus dem Posteingang löschen, indem Sie die betreffende Nachricht auswählen und dann  $\widehat{\mathbb{C}}$  drücken.

Speichern ankommender Nachrichten Ankommende Nachrichten werden imTelefonspeicher abgelegt. Der Telefonspeicher kann bis zu 15 Nachrichten aufnehmen. Ist der Telefonspeicher voll, meldet ein blinkender Umschlag auf dem Display, dass Sie den Posteingang leeren müssen, bevor neue Nachrichten empfangen werden können.

Ist der Telefonspeicher mit ungelesenen Nachrichten gefüllt, werden neue Nachrichten automatisch auf der SIM-Karte gespeichert. Auf der SIM-Karte gespeicherte Nachrichten bleiben erhalten, bis Sie sie löschen.

#### So speichern Sie eine Nachricht auf der SIM-Karte

- 1. Drücken Sie YES, nachdem Sie die Nachricht gelesen haben.
- 2. Wählen Sie Speichern und drücken Sie YEs.

#### E-Mail-Adressen

Sie können E-Mail-Adressen speichern, die verwendet werden sollen, um Textnachrichten als E-Mail-Nachrichten zu versenden. Sie können 10 E-Mail-Adressen speichern.

#### So speichern Sie eine E-Mail-Adresse:

- 1. Blättern Sie zu Telefonbuch, YES, E-Mail-Adressen, YES, Eintrag hinzu?, YES.
- 2. Geben Sie eine E-Mail-Adresse ein und drückenSie YES.
- 3. Geben Sie einen Namen ein und drücken Sie YES.

#### Gebietsmitteilung

Der Kurznachrichtendienst SMS (Short Message Service) ist ein persönlicher Dienst, über den Sie private Nachrichten weiterleiten können. Gebietsmitteilungen stellen einen anderen Typ von Textnachrichten dar, die an alle Abonnenten in einem bestimmten Netzbereich gesendet werden.

Diese Mitteilungen können beispielsweise Verkehrsinformationen oder die Nummer eines lokalen Taxiunternehmens enthalten.

진

So schalten Sie die Gebietsmitteilungen ein und aus:

- 1. Blättern Sie zu Nachrichten, YES, Optionen, YES, Gebietsinfo, YES, Empfang.
- 2. Wählen Sie *Ein* oder Aus und drücken Sie yes.

#### Gebietsmitteilungscodes

In den vom Netzbetreiber bereitgestellten Materialien finden Sie weitere Informationen zu denGebietsmitteilungscodes.

# So geben Sie einen Gebietsmitteilungscode ein:

- 1. Blättern Sie zu Nachrichten, yes, Optionen, yes, Gebietsinfo, YES, Liste bearbeiten, YES, Eintrag hinzu?, YES.
- 2. Geben Sie den neuen Code ein und drücken Sie YES.

#### Empfangen einer Gebietsmitteilung

Wenn Sie eine Gebietsmitteilung empfangen, wird sie automatisch auf dem Display angezeigt. Das Lesen erfolgt wie bei normalen Textnachrichten. Sie können Gebietsmitteilungen nicht speichern. Wenn Sie nach dem Lesen der Gebietsmitteilung YES oder NO drücken, wird sie gelöscht.

# Zell-Informationen

Der "Kanal für Zell-Informationen" wird von einigen Netzbetreibern verwendet, um Nachrichten an die Teilnehmer in einem bestimmten Netzbereich zu senden. Sie lesen über den Kanal für Zell-Informationen empfangene Mitteilungen in der gleichen Weise wie Gebietsmitteilungen.

Sie können den Kanal aktivieren, indem Sie Zell-Info im Menü Nachrichten/Optionen und dann  $E$ *in* wählen.

#### 50Nachrichtenübermittlung

# Verwenden des mobilen Internets

Das Telefon ist mit einem WAP-Browser (Wireless Application Protocol) ausgestattet, damit Sie das für den mobilen Einsatz optimierte Internet mit dem Telefon nutzen können. Im Mobile Internet ist eine Vielzahl von Diensten wie Nachrichten, Unterhaltung, Fahrpläne, Reservierungen, Banking, E-Commerce, Positionsbestimmung und E-Mail verfügbar.

# Vorbereitungen

Folgende Komponenten benötigen Sie für die Nutzung des mobilen Internets:

1. Teilnehmervertrag, der Datenübertragungen unterstützt.

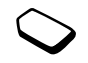

2. Für das WAP-Surfen konfiguriertes WAP-Profil (einschließlich GSM-Dateneinstellungen).

Hinweis: Die Einstellungen sind möglicherweise beim Erwerb des Telefons bereits definiert. Andernfalls können Sie die Einstellungen in einer Textnachricht vom Netzbetreiber bzw. Dienstanbieter empfangen.

# So fordern Sie Einstellungen von Sony Ericsson Mobile Internet an:

- 1. Rufen Sie mit einem PC die Adresse [www.SonyEricsson.com](http.//www.sonyericsson.com/) auf. Mit dem Modul "WAP Configurator" können Sie eine Textnachricht mit den erforderlichen Einstellungen anfordern, die an Ihr Telefon gesendet wird.
- 2. Die Ankunft der Nachricht wird mit Einstell. empf. Installieren? signalisiert:
	- Drücken Sie YES, um die neuen Einstellungen zu installieren. Oder:
	- Drücken Sie No, um die Installation abzubrechen. Anschließend müssen Sie die Einstellungen erneut anfordern (siehe Schritt 1).

# So richten Sie ein WAP-Profil und ein GSM-Datenkonto ein:

- 1. Blättern Sie zu *WAP-Dienste*, **YES**, *WAP-Einstell.*, **YES**.
- 2. Wählen Sie ein WAP-Profil und drücken Sie YES.
- 3. Blättern Sie zu Gateway, yes, Benutzername, yes.
- 4. Geben Sie Benutzername für das Gateway ein und drücken Sie YES.
- 5. Wählen Sie *Kennwort* und drücken Sie yes.
- 6. Geben Sie das Kennwort für das Gateway ein und drücken Sie YES.
- 7. Wählen Sie IP-Adresse und drücken Sie YES.

#### Verwenden des mobilen Internets51

8. Geben Sie die IP-Adresse des Gateways ein und drücken Sie YES.Eine IP-Adresse sieht folgendermaßen aus:

136.225.37.163.

Hinweis: Eine IP-Adresse besteht aus 4 Zifferngruppen mit jeweils maximal 3 Ziffern. Enthält eine der Zifferngruppen weniger als drei Ziffern, müssen Sie eine Null (0) für jede fehlende Ziffer eingeben. Die oben gezeigte IP-Adresse 136.225.37.163 geben Sie also folgendermaßen ein: 136.225.037.163.

- 9. Blättern Sie zu *GSM-Daten*, yes, *Rufnummer*, yes.
- 10.Geben Sie die Telefonnummer ein, die Sie für die GSM-Datenverbindung verwenden wollen. Drücken Sie dann YES.
- 11.Blättern Sie zu *Benutzername* und drücken Sie yes.
- 12.Geben Sie den Benutzernamen für die GSM-

Datenverbindung ein und drücken Sie YES.

13.Blättern Sie zu *Kennwort* und drücken Sie yes.

14.Geben Sie das Kennwort für die GSM-

Datenverbindung ein und drücken Sie YES.

Sie haben jetzt die Einstellungen eingegeben, die zum Starten des WAP-Browsers benötigt werden.

#### Verwenden von WAP

So wählen Sie ein Profil:

- 1. Blättern Sie zu *WAP-Dienste*, *YES, Profil wählen*, *YES*.
- 2. Wählen Sie Profil wählen, yes.

#### So beginnen Sie mit dem Surfen:

• Blättern Sie zu WAP-Dienste, YES, URL eingeben, YES. Geben Sie die WAP-Adresse ein und drücken Sie YES.

# So beenden Sie den Browser:

- Drücken und halten Sie No. Verbindung halten? wird angezeigt.
- Sie können die Verbindung vollständig trennen, indem Sie No drücken.

# Optionen beim Surfen

Beim Surfen erreichen Sie die unterschiedlichen Surfoptionen wie Links oder spezielle Funktionen, indem Sie drücken und halten. Der Inhalt des Optionsmenüs ist von der aktuell besuchten WAP-Seite abhängig.

## So wechseln Sie die Homepage für ein WAP-Profil:

- 1. Blättern Sie zu *WAP-Dienste*, **YES**, *WAP-Einstell.*, **YES**.
- 2. Wählen Sie das Profil, dessen Homepage gewechselt werden soll. Drücken Sie dann YES.

#### 52Verwenden des mobilen Internets

- 3. Blättern Sie zu Als Homepage, YES.
- 4. Geben Sie den Namen der Homepage ein und drücken Sie YES.
- 5. Geben Sie die Adresse der Homepage ein und drücken Sie YES.

#### So bearbeiten Sie Lesezeichen, wenn Sie nicht surfen:

- 1. Blättern Sie zu WAP-Dienste, YES, Lesezeichen, YES.
- 2. Wählen Sie das gewünschte Lesezeichen und drücken Sie YES.
- 3. Wählen Sie eine der Optionen und drücken Sie YES.
	- Gehe zu Lesez.. Markierte WAP-Adresse aufrufen.
	- Lesez. bearb.. Name und/oder WAP-Adresse des Lesezeichens bearbeiten.
	- *Löschen*. Lesezeichen löschen.
	- *Link als SMS*. Diese Option erstellt eine Textnachricht, in der die WAP-Adresse als Link gesendet wird. Sie können gegebenenfalls eine Anmerkung hinzufügen.

# So leeren Sie den Cachespeicher:

- 1. Blättern Sie zu *WAP-Dienste*, yes, Cache leeren, yes.
- 2. Cache leeren? wird angezeigt. Drücken Sie vEs.

#### Sicherheit

Damit beim Zugriff auf bestimmte WAP-Dienste sichere Verbindungen eingerichtet werden können, müssen Zertifikate im Telefon gespeichert sein. Das Telefon enthält beim Erwerb bereits einige Zertifikate.

#### So aktivieren Sie eine sichere Verbindung:

- 1. Blättern Sie zu WAP-Dienste, YES, WAP-Einstell., YES.
- 2. Wählen Sie das zu bearbeitende Profil.
- 3. Wählen Sie Gateway, YES, Sicherheit, YES.
- 4. Wählen Sie Ein, yes.

# So prüfen Sie die Zertifikate in Ihrem Telefon:

- 1. Blättern Sie zu *WAP-Dienste*, *YES, WAP-Einstell.*, *YES,* Gemeinsam, YES.
- 2. Blättern Sie zu Sicherheit, yes, wählen Sie Zertifikate oder Client-Zertifikat und drücken Sie YES.

#### WAP-Push-Nachrichten

 Ein Dienstanbieter kann Nachrichten oder neue WAP-Einstellungen in einer Push-Nachricht an Ihr Telefon senden.

Akzeptieren oder Abweisen von Push-Nachrichten Wollen Sie keine Push-Nachrichten empfangen, können Sie den Empfang dieser Nachrichten deaktivieren. Diese Einstellung gilt für alle WAP-Profile.

#### So schalten Sie den Push-Empfang ein oder aus:

- 1. Blättern Sie zu WAP-Dienste, YES, WAP-Einstell., YES, Gemeinsam, YES, Push-Zugriff, YES.
- 2. Wählen Sie Ein oder Aus.

#### Empfangen von Push-Nachrichten

Wenn Sie eine Push-Nachricht erhalten, wird sie unter Push-Posteing. abgelegt. Sie können eine Push-Nachricht folgendermaßen beantworten:

- Verschieben. Die Push-Nachricht wird gespeichert und kann später geladen und gelesen werden.
- Laden. Der Browser wird gestartet und lädt die WAP-Seite.
- Löschen. Die Push-Nachricht wird gelöscht.

Hinweis: Es gibt unterschiedliche Push-Nachrichten. Einige dieser Nachrichten können nicht im Telefon gespeichert werden.

# Weitere Funktionen

#### Kalender

Im Kalender können Sie maximal 25 Aufgaben erfassen, an die Sie sich erinnern müssen. Die Aufgaben können bearbeitet oder gelöscht werden.

#### So fügen Sie eine Aufgabe hinzu:

- 1. Blättern Sie zu Extras, yes, Kalender, yes.
- 2. Wählen Sie *Aufgabe hinzu*?, **YES**.
- 3. Geben Sie eine Beschreibung ein und drücken Sie YES.
- 4. Geben Sie Datum und Zeit für Anfang und Ende ein und drücken Sie YES.
- 5. Blättern Sie zu Fortfahren?, yes.
- 6. Aktivieren Sie gegebenenfalls den Alarm oder wählen Sie *Keines* und drücken Sie **YES**, um die Daten zu speichern.

Hinweis: Wenn Sie Erinnerung wählen, geben Sie jetzt das Alarmdatum ein und drücken Sie YES. Geben Sie dann die Alarmzeit ein und drücken Sie YES, um die Aufgabe zu speichern.

#### 54Weitere Funktionen

## <span id="page-54-0"></span>So zeigen Sie eine Aufgabe an:

- 1. Blättern Sie zu Extras, yes, Kalender, yes.
- 2. Wählen Sie eine der Optionen unten und drücken Sie YES.
	- *Tagesansicht*. Drücken Sie ( $\bigcirc$ ) oder ( $\bigcirc$ ), um die nächste oder die vorherige Aufgabe anzuzeigen.
	- *Alle Aufgaben*. Drücken Sie ( $\bigcirc$ ) oder ( $\bigcirc$ ), um die nächste oder die vorherige Aufgabe anzuzeigen.
	- *Wochnansicht*. Drücken Sie  $\Box$  oder  $\Box$ , um die nächste oder die vorherige Woche anzuzeigen.
	- *Monat anzeigen*. Drücken Sie  $\bigcirc$  oder  $\bigcirc$ , um den nächsten oder den vorherigen Tag anzuzeigen. Drücken Sie (4) oder (6), um den nächsten oder den vorherigen Monat anzuzeigen. Drücken Sie YES, um die Aufgaben für den gewählten Monat anzuzeigen. Drücken Sie  $\sqrt{7}$  oder  $\sqrt{9}$ , um das nächste oder das vorherige Jahr anzuzeigen.

# So löschen Sie eine Aufgabe:

- 1. Blättern Sie zu der zu löschenden Aufgabe (weitere Informationen finden Sie unter ["So zeigen Sie eine](#page-54-0) [Aufgabe an:" auf Seite](#page-54-0) 55).
- 2. Drücken Sie (C), um die Aufgabe zu löschen.

Hinweis: Sie können alle Aufgaben löschen, indem Sie zu *Extras, YES, Kalender, YES, Alle löschen, YES* blättern.

# So bearbeiten Sie eine Aufgabe:

- 1. Drücken Sie YES, sobald die Aufgabe angezeigt wird.
- 2. Wählen Sie Bearbeiten, YES.
- 3. Bearbeiten Sie die Aufgabe und drücken Sie YES. Bearbeiten Sie jetzt das Datum und drücken Sie YES. Bearbeiten Sie schließlich den Alarm und drückenSie YES.

### **Wecker**

Das Telefon ist mit einem Wecker ausgestattet, der auch bei ausgeschaltetem Telefon zur eingestellten Zeit klingelt. Der Alarm ertönt für 60 Sekunden und wird im Zeitraum von 60 Minuten alle 9 Minuten wiederholt, bis Sie ihn ausschalten.

## So stellen Sie einen Alarm ein:

- 1. Blättern Sie zu *Extras*, yes, Zeit, yes, Wecker, yes, Alarm, YES.
- 2. Geben Sie die Uhrzeit ein und drücken Sie YES.

#### So stellen Sie einen Wiederholungsalarm ein:

- 1. Blättern Sie zu *Extras*, *YES, Zeit*, *YES*, *Wecker*, *YES*, Wiederhl-Alarm, YES.
- 2. Geben Sie die Uhrzeit ein und drücken Sie YES.
- **3.** Drücken Sie (\* a/A), um die Tage zu wählen, an denen der Alarm ertönen soll. Drücken Sie YES, um das Menü zu verlassen.

Sie können die Tage im Untermenü Wiederholregel anzeigen.

#### So schalten Sie den Weckton aus:

• Drücken Sie eine beliebige Taste, um den Weckton auszuschalten, sobald dieser ertönt.

Drücken Sie YES, wenn der Alarm nicht wiederholt werden soll.

#### So schalten Sie den Wecker aus:

- 1. Blättern Sie zu *Extras*, yes, Zeit, yes, Wecker, yes, Alarm, YES.
- 2. Wählen Sie *Aufheben* und drücken Sie yes.

#### So ändern Sie den Weckton:

- **1.** Blättern Sie zu Einstellungen, **YES**, Töne & Signale, YES, Alarmsignal, YES.
- 2. Wählen Sie einen Ton und drücken Sie YES.

#### **Stoppuhr**

Das Telefon enthält eine integrierte Stoppuhr.

#### So starten Sie die Stoppuhr:

- 1. Blättern Sie zu Extras, yes, Zeit, yes, Stoppuhr, yes.
- 2. Drücken Sie YES, um die Stoppuhr zu starten.
- 3. Drücken Sie erneut YES, um die Stoppuhr zu stoppen.
- 4. Drücken Sie  $\bigcirc$ , um die Stoppuhr zurückzusetzen.

**Tipp:** Indem Sie  $\left(\begin{array}{c} \overline{a} \\ \end{array}\right)$  drücken, während die Stoppuhr läuft, können Sie bis 9 Zwischenzeiten speichern. Drücken Sie  $\bigcirc$  oder  $\bigcirc$ , um die Zwischenzeiten anzuzeigen.

Hinweis: Die Stoppuhr wird ausgeschaltet, wenn ein Anruf oder eine Textnachricht ankommt oder Sie das Stoppuhrmenü verlassen.

#### Timer

Das Telefon besitzt einen integrierten 24-Stunden-Timer. Sie stellen einfach die gewünschte Zeit ein. Nach Ablauf der Zeit ertönt ein Signal.

#### So stellen Sie den Timer ein:

- 1. Blättern Sie zu *Extras*, *YES, Zeit*, *YES*, *Timer*, *YES*.
- 2. Geben Sie die Zeit ein und drücken Sie YES, um den Timer zu starten.

#### 56Weitere Funktionen

3. Wenn das Signal ertönt, können Sie eine beliebige Taste drücken, um es auszuschalten.

# Rechner

Das Telefon besitzt einen integrierten Taschenrechner für die Grundrechenarten (Addition, Subtraktion, Multiplikation und Division).

- Drücken Sie  $\left(\frac{\pi}{\pi}\right)$ , bis +, -, x oder / erscheint.
- •Drücken Sie  $\widehat{\mathbb{C}}$ , um die Zahl zu löschen.
- •Drücken Sie  $(*a/A)$  um einen Dezimalpunkt einzugeben.
- Drücken Sie (YES), um das Ergebnis anzuzeigen.

# Spiele

Das Telefon enthält verschiedene Spiele. Blättern Sie zu Hilfe, um die Hilfetexte zur Bedienung der Spiele anzuzeigen.

So starten Sie ein Spiel:

- 1. Blättern Sie zu Extras, YES, Spiele, YES.
- 2. Wählen Sie ein Spiel und drücken Sie YES.
- 3. Wählen Sie Neues Spiel oder Spiel fortsetzen und drücken Sie YES.
- 4. Starten Sie das Spiel.

# Sicherheit

# <span id="page-56-0"></span>Die SIM-Kartensperre

Die SIM-Kartensperre schützt Ihren Netzzugang, nicht aber das Telefon vor unberechtigter Benutzung. Wenn Sie die SIM-Karte wechseln, kann das Telefon mit der neuen SIM-Karte benutzt werden.

Die meisten SIM-Karten sind zum Zeitpunkt des Erwerbs gesperrt. Ist die SIM-Kartensperre aktiviert, müssen Sie bei jedem Einschalten des Telefons eine PIN-Nummer (Personal Identity Number) eingeben.

Wenn Sie die PIN-Nummer dreimal nacheinanderfalsch eingeben, wird die SIM-Karte blockiert. Die Meldung PIN gesperrt weist darauf hin. Um die Karte freizugeben, müssen Sie den PUK (Personal Unblocking Key) eingeben. PIN-Nummer und PUK werden vom Netzbetreiber bereitgestellt.

# So heben Sie die Blockierung der SIM-Karte auf:

- 1. PIN gesperrt wird auf dem Display angezeigt.
- 2. Geben Sie Ihren PUK ein und drücken Sie YES.
- 3. Geben Sie eine neue PIN-Nummer mit vier bis acht Stellen ein und drücken Sie YES.
- 4. Geben Sie die neue PIN-Nummer nochmals zur Bestätigung ein und drücken Sie YES.

#### So ändern Sie die PIN-Nummer:

- <span id="page-57-0"></span>1. Blättern Sie zu Einstellungen, YES, Sperren, YES, SIM-Sperre, YES, PIN ändern, YES.
- 2. Geben Sie die alte (aktuelle) PIN-Num mer ein unddrücken Sie YES.
- 3. Geben Sie die neue PIN-Nummer ein und drückenSie YES.
- 4. Geben Sie die neue PIN-Nummer nochmals zur Bestätigung ein und drücken Sie YES.

#### **Hinweis:** Wird die Meldung "Keine

Übereinstimmung" angezeigt, haben Sie die neue PIN-Nummer falsch eingegeben. Wird die Meldung ". Falsche PIN" gefolgt von "Alte PIN:" angezeigt, wurde die alte PIN-Nummer falsch eingegeben.

## So ändern Sie die PIN2-Nu mmer:

- 1. Blättern Sie zu *Einstellungen*, **YES**, *Sperren*, **YES**, SIM-Sperre, YES, PIN2 ändern, YES.
- 2. Fahren Sie nach Maßgabe der Beschreibung im Abschnitt "So ändern [Sie die PIN-Nummer:"](#page-57-0) fort.

### So aktivieren und deaktivieren Sie die SIM-Kartensperre:

- 1. Blättern Sie zu Einstellungen, YES, Sperren, YES, SIM-Sperre, YES, PIN-Abfrage, YES.
- 2. Wählen Sie  $Ein$  oder  $Aux$  und drücken Sie yes.
- 3. Geben Sie Ihre PIN-Nummer ein und drücken Sie YES.

# <span id="page-57-1"></span>Die Telefonsperre

Die Telefonsperre schützt das Telefon vor unberechtigter Benutzung, wenn es gestohlen wurde und die SIM-Karte ausgetauscht wird. Die Telefonsperre ist nicht aktiviert, wenn Sie das Telefon erwerben. Sie können den Telefonsperrcode (0000) in jeden persönlichen Code mit 4 bis 8 Ziffern ändern. Für die Telefonsperre sind die Einstellungen ..Automatisch", "Ein" und "Aus" möglich.

## Telefonsperre ein

Ist die Telefonsperre aktiviert, wird beim Einschalten des Telefons die Meldung Telef. gesperrt Sperrcode: angezeigt. Sie müssen den Code eingeben und YES drücken, damit Sie das Telefon benutzen können.

#### 58Sicherheit

#### Automatisch

Wenn die Telefonsperre auf "Automatisch" eingestellt ist, müssen Sie den Telefonsperrcode erst nach dem Einlegen einer anderen SIM-Karte eingeben.

# Ändern des Telefonsperrcodes

- 1. Blättern Sie zu Einstellungen, YES, Sperren, YES, Telefonsperre, YES, Code ändern, YES.
- 2. Führen Sie die im Abschnitt "[So ändern Sie die PIN-](#page-57-0)[Nummer:"](#page-57-0) auf Seite 58 beschriebenen Schritte durch.

Hinweis: Sie müssen sich den neuen Code merken. Wenn Sie den Code vergessen, müssen Sie das Telefon einem Sony Ericsson Händler übergeben.

# So stellen Sie die Telefonsperre ein:

- 1. Blättern Sie zu Einstellungen, yes, Sperren, yes, Telefonsperre, YES, Telefonsperre, YES.
- 2. Wählen Sie eine Alternative und drücken Sie YES.
- 3. Geben Sie den Telefonsperrcode ein und drücken Sie YES.

# Fehlerbeseitigung

Dieses Kapitel erläutert einige der Probleme, die unter Umständen beim Einsatz des Telefons auftreten können. Bei einigen Problemen müssen Sie sich mit dem Service Provider in Verbindung setzen. Die meisten Probleme können Sie jedoch problemlos selbst beheben.

#### Das Telefon lässt sich nicht einschaltenLaden Sie den Akku oder ersetzen Sie ihn. Weitere Informationen finden Sie im Abschnitt "Einführung" [auf Seite](#page-5-0) 6.

# Keine Ladeanzeige

Wenn Sie mit dem Laden eines leeren oder lange nicht benutzten Akkus beginnen, kann es einige Zeit dauern, bis die Ladeanzeige auf dem Display sichtbar wird.

# Display-Sprache

Werden die Meldungen auf dem Display in einer Ihnen unbekannten Sprache angezeigt, können Sie "Automatisch" (also die Sprache der SIM-Karte) wählen, indem Sie im Standby-Modus **8888** drücken. Die englische Sprache können Sie im Standby-Modus mit  $\bigcirc$  0000  $\bigcirc$  aktivieren.

### Fehlermeldungen

#### SIM einlegen

Im Telefon befindet sich keine SIM-Karte oder dieSIM-Karte wurde falsch eingelegt. Legen Sie eine SIM-Karte ein (siehe ..[Die SIM-Karte" auf Seite](#page-5-1) 6).

## Richtige SIM-Karte einlegen

Das Telefon kann nur mit bestimmten SIM-Karten benutzt werden. Legen Sie eine geeignete SIM-Karte ein.

#### Nur Notruf mögl.!

Sie befinden sich im Bereich eines Netzes, das Sie nicht benutzen dürfen. In einem Notfall erlauben jedoch viele Betreiber das Anrufen der internationalen Notrufnummer 112 (siehe ["Tätigen von Notrufen" auf](#page-26-0) [Seite](#page-26-0) 27).

#### Kein Netz

 Es befindet sich kein Netz in Reichweite oder das empfangene Signal ist zu schwach. Sie müssen einen anderen Standort aufsuchen, um ein ausreichend starkes Signal zu empfangen.

# Falsche PIN/Falsche PIN2

Die von Ihnen eingegebene PIN-Nummer oder PIN2-Nummer ist nicht richtig.

• Geben Sie die richtige PIN-Nummer oder PIN2-Nummer ein und drücken Sie YES. Weitere Informationen finden Sie im Abschnitt "[Die SIM-](#page-56-0)[Kartensperre" auf Seite](#page-56-0) 57.

# Keine Übereinstimmung

Wenn Sie einen Sicherheitscode ändern möchten(z. B. die PIN-Nummer), müssen Sie den neuen Code durch erneute Eingabe bestätigen. Die beiden von Ihnen eingegebenen Codes sind nicht identisch. Weitere Informationen finden Sie im Abschnitt ..[Die SIM-Kartensperre" auf Seite](#page-56-0) 57.

# PIN gesperrt/PIN2 gesperrt

Sie haben Ihre PIN- oder PIN2-Nummer dreimalnacheinander falsch eingegeben. Informationen zum Entsperren finden Sie unter ["Die SIM-Kartensperre"](#page-56-0) [auf Seite](#page-56-0) 57.

#### 60Fehlerbeseitigung

PUK gesperrt. Netzbetreiber kontaktieren.

Sie haben den PUK (Personal Unblocking Key) zehnmal nacheinander falsch eingegeben. Setzen Sie sich mit dem Netzbetreiber oder Service Provider inVerbindung.

#### **Telefonsperre**

Das Telefon ist gesperrt. Das Entsperren des Telefons wird unter ["Die Telefonsperre"](#page-57-1) auf Seite 58 beschrieben.

#### Telefonsperrcode:

Ihr Telefon wird mit dem voreingestellten Sperrcode 0000 ausgeliefert. Sie können ihn in jeden beliebigen vier- bis achtstelligen Code ändern. Weitere Informationen finden Sie im Abschnitt ["Die](#page-57-1) [Telefonsperre" auf Seite](#page-57-1) 58.

#### Nummer nicht zugelassen

Die Funktion "Feste Nummernwahl" ist aktiviert und die angerufene Nummer ist nicht in der Liste fester Nummern enthalten. Weitere Informationen finden Sie im Abschnitt "[Feste Nummernwahl" auf Seite](#page-41-0) 42.

Lade... (Fremdakku)

Der verwendete Akku ist nicht von Sony Ericsson zugelassen. Er wird aus Sicherheitsgründen nur langsam geladen.

# Ergänzende Informationen

# Website Sony Ericsson Consumer

Unter [www.SonyEricsson.com/support/](http.//www.sonyericsson.com/support/) finden Sie einen Support-Bereich mit Hilfeinformationen und Tipps. Die Site enthält Softwareaktualisierungen, Tipps zur effizienteren Nutzung Ihres Produkts, Funktionsbeschreibungen und Hilfeinformationen, wenn Sie diese benötigen.

# Technische Daten

#### **Allgemeines**

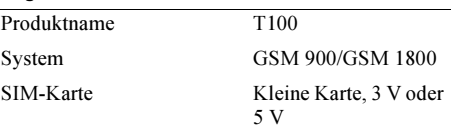

#### Maße

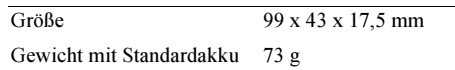

#### Umgebungstemperaturen

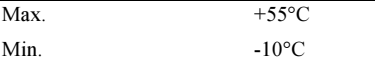

#### 62Ergänzende Informationen

## Richtlinien für den sicheren und effizientenEinsatz

Lesen Sie diese Informationen sorgfältig, bevor Sie Ihr Mobiltelefon verwenden.

# Empfehlungen

- Behandeln Sie das Gerät sorgfältig und bewahren Sie es an einem sauberen und staubfreien Ort auf.
- Halten Sie das Gerät trocken.
- Setzen Sie das Gerät keinen extrem niedrigen oder hohen Temperaturen aus.
- Setzen Sie das Produkt weder offenen Flammen noch Tabakglut aus.
- Lassen Sie das Gerät nicht fallen und werfen oder biegen Sie es nicht.
- Bemalen Sie das Gerät nicht.
- Verwenden Sie das Gerät nicht in der Nähe von medizinischen Geräten, ohne zuvor eine Erlaubnis eingeholt zu haben.
- Benutzen Sie das Gerät nicht in oder in unmittelbarer Nähe zu Flugzeugen oder Bereichen, in denen Sie zum Ausschalten von Funksendern aufgefordert werden.
- Benutzen Sie das Gerät nicht in Umgebungen mit potenziell explosiver Atmosphäre.
- Platzieren bzw. montieren Sie das Gerät und drahtlos arbeitendes Zubehör nicht in dem Bereich, in dem sich ein Airbag gegebenenfalls entfaltet.
- • Versuchen Sie nicht, das Produkt auseinander zu bauen. Nur von Sony Ericsson autorisierte Personen dürfen Wartungsarbeiten durchführen.
- Richten Sie den Infrarotempfänger nicht auf die Augen von Personen und vermeiden Sie Störungen anderer Infrarotgeräte.

#### Antenne

Verwenden Sie immer eine Antenne, die von Sony Ericsson für dieses Mobiltelefon entwickelt wurde. Der Einsatz nicht zugelassener oder modifizierter Antennen kann das Mobiltelefon beschädigen und gegen geltende Bestimmungen verstoßen. Es kann dabei zu einer Verringerung der Leistung und einer erhöhten, über den empfohlenen Grenzwerten (SAR-Wert) liegenden Ausstrahlung von Funkfrequenzenergie kommen (siehe unten).

# Effizienter Einsatz

Halten Sie das Mobiltelefon wie jedes andere Telefon. Decken Sie die Oberseite des Telefons während der Benutzung nicht ab, da dies die Verbindungsqualität

beeinträchtigt, zu einem erhöhten Stromverbrauch und deshalb zu einer Verkürzung der Gesprächs- und Standby-Zeiten führt.

Funkfrequenzemissionen und SAR-Wert Das Mobiltelefon ist ein Radiosender und -empfänger mit geringer Leistung. Ist es eingeschaltet, empfängt und sendet es in unregelmäßigen Abständen Funkfrequenzwellen (Radiowellen).

Regierungen haben weltweit die umfassenden internationalen Sicherheitsrichtlinien übernommen, die von wissenschaftlichen Organisationen wie ICNIRP (International Commission on Non-Ionizing Radiation Protection) auf Grundlage der regelmäßigen und gründlichen Auswertung wissenschaftlicher Studien entwickelt wurden. Diese Richtlinien beschreiben denzulässigen Umfang der Funkfrequenzemissionen, denen die Bevölkerung ausgesetzt werden darf. Alle Mobiltelefonmodelle von Sony Ericsson werden so entwickelt, dass diese strengen Grenzwerte eingehalten werden. Die Grenzwerte schließen eineSicherheitsmarge ein, um die Sicherheit aller Personen unabhängig von Alter und Gesundheitszustand zu gewährleisten und Messvariationen zu berücksichtigen.

SAR (Specific Absorption Rate) ist die Maßeinheit für die Menge von Funkfrequenzemissionen, denen ein Körper bei der Benutzung eines Mobiltelefons ausgesetzt ist. Der SAR-Wert bezeichnet die höchste, im Laborversuch ermittelte Energiestufe. Im normalen Betrieb liegt der SAR-Wert des Mobiltelefons häufig deutlich unter dem so ermittelten Wert.

Der Grund besteht darin, dass bei der Entwicklung des Mobiltelefons darauf geachtet wurde, das Netz mit möglichst geringem Energieaufwand zu erreichen. Je näher Sie sich also an einem Sendemast befinden, desto geringer wird der tatsächliche SAR-Wert sein.

Das Unterschreiten der in den Richtlinien zu Funkfrequenzemissionen festgelegten Grenzwerte durch den SAR-Wert bedeutet keine Einschränkung der Sicherheit. Obwohl bei verschiedenen Mobiltelefonen Unterschiede bei den SAR-Wertenauftreten können, werden alle Mobiltelefonmodelle von Sony Ericsson so entwickelt, dass die Grenzwerte für Funkfrequenzemissionen eingehalten werden.

Zum Lieferumfang dieses Mobiltelefons gehört ein spezielles Merkblatt mit SAR-Informationen. Diese und weitere Informationen zu

Funkfrequenzemissionen und SAR finden Sie unter [www.SonyEricsson.com/](http.//www.sonyericsson.com/).

#### 64Ergänzende Informationen

#### Auto fahren

Prüfen Sie, ob die lokalen Gesetze und Richtlinien die Benutzung des Mobiltelefons beim Führen eines Kraftfahrzeugs beschränken oder den Gebrauch einer Freisprecheinrichtung vorschreiben. Wir empfehlen die ausschließliche Verwendung der Freisprecheinrichtungen von Ericsson oder Sony Ericsson, die für dieses Produkt entwickelt wurden. Beachten Sie, dass einige Kfz-Hersteller die Verwendung von Mobiltelefonen in ihren Fahrzeugen untersagen, wenn keine Freisprecheinrichtung mit externer Antenne eingesetzt wird, um Interferenzen mit der Fahrzeugelektronik zu vermeiden.

Konzentrieren Sie sich immer auf das Fahren. Verlassen Sie die Straße und stellen Sie das Kraftfahrzeug ab, wenn die Straßenbedingungen dies erforderlich machen.

#### Medizinische Geräte

 Mobiltelefone können die Funktion vonHerzschrittmachern und anderen implantierten Geräten beeinträchtigen. Tragen Sie das Mobiltelefon nicht über dem Schrittmacher, also beispielsweise nicht in der Brusttasche. Wenn Sie das Mobiltelefon benutzen, halten Sie es an das Ohr, das sich auf der dem

Herzschrittmacher gegenüberliegenden Seite befindet. Wird ein Mindestabstand von 15 cm zwischen Telefon und Schrittmacher eingehalten, ist das Risiko einer Störung gering. Haben Sie Grund zu der Annahme, dass Störungen auftreten, schalten Sie Ihr Telefon sofort aus. Fragen Sie gegebenenfalls Ihren Kardiologen um Rat.

Informationen zu anderen medizinischen Geräten erhalten Sie vom jeweiligen Hersteller.

#### Kinder

LASSEN SIE KINDER NICHT MIT DEM MOBILTELEFON ODER DESSEN ZUBEHÖR SPIELEN. SIE KÖNNTEN SICH ODER ANDERE VERLETZEN ODER VERSEHENTLICH DAS MOBILTELEFON ODER ZUBEHÖRKOMPONENTEN BESCHÄDIGEN.AM MOBILTELEFON UND AN ZUBEHÖRKOMPONENTEN KÖNNEN SICH KLEINTEILE BEFINDEN, DIE ABGELÖST UND VERSCHLUCKT WERDEN UND SO ZU ERSTICKUNGEN FÜHREN KÖNNEN.

#### Entsorgung des Geräts

Das Mobiltelefon darf nicht mit dem Hausmüllentsorgt werden. Erkundigen Sie sich bei den zuständigen kom munalen Einrichtungen, welche Entsorgungs möglichkeiten es für elektronische Geräte gibt.

#### Stromversorgung

Schließen Sie das Netzteil ausschließlich anStromquellen an, die den Angaben auf dem Produkt entsprechen. Platzieren Sie das Kabel so, dass es nicht beschädigt werden kann und keinem Zug ausgesetzt wird. Um einen Stromschlag zu vermeiden, trennen Sie das Gerät vom Netz, bevor Sie es reinigen. Das Netzteil darf nicht im Freien oder in einer feuchten Umgebung eingesetzt werden. Nehmen Sie keine Änderungen a m Netzkabel oder Netzkabelstecker vor.Passt der Stecker nicht in die Steckdose, müssen Sie von einem Elektriker eine passende Steckdose installieren lassen.

#### Notrufe

Mobiltelefone arbeiten mit Funksignalen. Deshalb kann nicht unter allen Bedingungen eine Verbindung hergestellt werden. Sie sollten sich daher nie

ausschließlich auf ein Mobiltelefon verlassen, wenn ein wichtiges Telefonat (beispielsweise ein Rettungsnotruf) notwendig werden könnte.

Notrufe sind eventuell nicht in allenMobilfunknetzen oder auch dann nicht möglich, wenn bestimmte Dienste und/oder Leistungsmerkmale verwendet werden. Informieren Sie sich hierüber bei Ihrem Service Provider.

#### Einsatz und Pflege des Akkus

Sie sollten den Akku vollständig laden, bevor Sie das Mobiltelefon erstmals verwenden. Das Aufladen des Akkus ist nur bei Temperaturen zwischen +5 ° C und+45 °C möglich.

Ein neuer Akku bz w. ein solcher, der über längere Zeit nicht eingesetzt wurde, kann in den ersten Ladezyklen eine geringere Kapazität aufweisen.

Die Gesprächs- und Standby-Zeiten des Mobiltelefons sind abhängig von den jeweiligen Übertragungsbedingungen während des Einsatzes. Wenn das Mobiltelefon in der Nähe einer Funkfeststation ("Sendemast") eingesetzt wird, ist weniger Strom erforderlich, und die Gesprächs- und Standby-Zeiten verlängern sich.

#### 66Ergänzende Informationen

- Warnung! Explosionsgefahr in offenem Feuer.
- Verwenden Sie ausschließlich Ericsson oder Sony Ericsson Akkus und Ladegeräte, die für dieses Mobiltelefon entwickelt wurden. AndereLadegeräte laden den Akku möglicherweise nicht vollständig oder produzieren übermäßige Wärme. Die Verwendung anderer Akkus und Ladegeräte kann gefährlich sein.
- Bauen Sie den Akku nicht auseinander und nehmen Sie keine Modifikationen vor.
- Verwenden Sie den Akku ausschließlich für den vorgesehenen Zweck.
- Setzen Sie den Akku keiner Flüssigkeit aus. Achten Sie darauf, dass die Metallkontakte am Akku keine anderen Metallobjekte berühren. Dies kann zu einem Kurzschluss und damit zu einer Beschädigung des Akkus führen.
- Setzen Sie den Akku keinen extremen Temperaturen aus (niemals über +60 °C). Verwenden Sie den Akku beiZimmertemperatur, um maximale Akkuleistung zu erzielen.
- Schalten Sie Ihr Mobiltelefon aus, bevor Sie den Akku austauschen.
- • Bewahren Sie den Akku außerhalb der Reichweite von Kindern auf.
- •• Nehmen Sie den Akku nicht in den Mund. Die Elektrolyte im Akku sind beim Verschlucken giftig.

# Entsorgung des Akkus

Beachten Sie die regionalen Richtlinien zur Entsorgung von Akkus oder setzen Sie sich

mit dem regionalen Sony Ericsson Customer Care Center in Verbindung, um weitere Informationen zu erhalten.

Der Akku darf nicht in den normalen Hausmüll gelangen. Nutzen Sie möglichst eine Einrichtung zur Entsorgung von Akkus.

# Garantiebedingungen

Sony Ericsson Mobile Communications AB, S-221 88 Lund, Sweden, (Sony Ericsson), stellt diese Garantiebedingungen für dieses Mobiltelefon und jegliches mit dem Mobiltelefon gelieferte Originalzubehör (insgesamt das "Produkt") bereit.

Wenn Sie für Ihr Produkt eine Garantieleistung in Anspruch nehmen müssen, bringen Sie es zu dem Händler, von dem Sie es erworben haben. Weitere

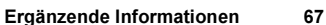

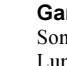

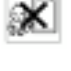

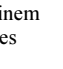

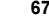

Informationen erhalten Sie beim örtlichen Sony Ericsson Customer Care Center (gegebenenfalls werden die national üblichen Gebühren fällig) oder unter der Adresse [www.SonyEricsson.com.](http.//www.sonyericsson.com/)

#### Garantie

Nach Maßgabe dieser Bedingungen garantiert Sony Ericsson, dass dieses Produkt zum Zeitpunkt des Kaufs und ein (1) Jahr danach frei von Design-, Material- und Fertigungsfehlern ist.

#### Garantiefälle

Wenn dieses Produkt während der Garantiezeit bei sachgemäßem Einsatz und Service irgendwelche Design-, Material- oder Fertigungsfehler zeigt, wird ein Vertragshändler oder ein Servicepartner von Sony Ericsson in dem Land/der Region\*, in dem bzw. der Sie das Produkt erworben haben, das Produkt im Rahmen der nachstehenden Bedingungen nach eigenem Ermessen entweder reparieren oder ersetzen.

Sony Ericsson und die Servicepartner behalten sich das Recht vor, eine Bearbeitungsgebühr in Rechnung zu stellen, wenn das Produkt nach Maßgabe der Bedingungen unten keinen Garantiefall darstellt.

### Bedingungen

- 1. Diese Garantie gilt nur, wenn der vom Händler für den Käufer ausgestellte Kaufbeleg mit Seriennummer\*\* und Kaufdatum zusammen mit dem zu reparierenden bzw. zu ersetzenden Produkt vorgelegt wird. Sony Ericsson behält sich das Recht vor, Garantieleistungen zu verweigern, wenn diese Informationen nach dem Kauf des Produkts entfernt oder geändert wurden.
- 2. Wenn Sony Ericsson das Produkt repariert oder Ersatz leistet, dann gilt der Garantieanspruch für das reparierte bzw. ersetzte Produkt in der verbleibenden Zeit der ursprünglichen Garantiezeit bzw. für neunzig (90) Tage ab dem Reparaturdatum, je nachdem, welcher Zeitraum länger ist. Die Reparatur- bzw. Ersatzansprüche können mit funktional gleichwertigen, instandgesetzten Geräten erfüllt werden. Ersetzte Bauteile oder Baugruppen werden Eigentum von Sony Ericsson.
- 3. Diese Garantie gilt nicht für Fehler am Gerät, die entstanden sind durch normalen Verschleiß, falsche Benutzung oder Missbrauch, einschließlich, aber nicht beschränkt auf zweckfremde Verwendung des Geräts sowie Nichtbeachtung der Anweisungen von Sony Ericsson bezüglich Einsatz und Wartung. Diese Garantie gilt ebenfalls nicht für Fehler am Gerät

#### 68Ergänzende Informationen

aufgrund von Unfällen, Veränderungen und Anpassungen, höherer Gewalt und Schäden durch Kontakt mit Flüssigkeiten.

- 4. Da das Funknetz, in dem dieses Produkt betrieben wird, von einem von Sony Ericsson unabhängigen Anbieter bereitgestellt wird, ist Sony Ericsson nicht für Betrieb, Verfügbarkeit, Flächendeckung, Dienstleistungen und Reichweite des betreffenden Systems verantwortlich.
- 5. Die Garantie erstreckt sich nicht auf Produktfehler, die durch Installationen, Modifikationen, Reparaturen oder Öffnung des Produkts durch Personen verursacht werden, die nicht von Sony Ericsson autorisiert wurden.
- 6. Die Garantie erstreckt sich nicht auf Produktfehler, die durch den Einsatz von Zubehör oder Peripheriegeräten verursacht wurden, bei denen es sich nicht um Ericsson oder Sony Ericsson Originalzubehör handelt, das für dieses Produkt entwickelt wurde.
- 7. Die Beschädigung der auf dem Gerät angebrachten Siegel führt zum Erlöschen der Garantie.
- 8. ES GIBT KEINE AUSDRÜCKLICHENGARANTIEN, EGAL OB SCHRIFTLICH ODER MÜNDLICH, AUSSER DIESER GEDRUCKTEN BEGRENZTEN GARANTIE. SÄMTLICHE

IMPLIZITEN GARANTIEN, EINSCHLIESSLICH – OHNE DARAUF BESCHRÄNKT ZU SEIN – GARANTIEN DER HANDELSÜBLICHKEIT UND DER EIGNUNG FÜR EINEN BESTIMMTENZWECK, GELTEN NUR FÜR DIE DAUER DIESER BESCHRÄNKTEN GARANTIE. SONY ERICSSON UND DIE LIZENZGEBER SIND, SOWEIT EIN HAFTUNGSAUSSCHLUSS GESETZLICH ZULÄSSIG IST, IN KEINEM FALL ERSATZPFLICHTIG FÜR NEBEN- ODER FOLGESCHÄDEN GLEICH WELCHER ART, EINSCHLIESSLICH – OHNE DARAUF BESCHRÄNKT ZU SEIN – ENTGANGENERGEWINN ODER WIRTSCHAFTLICHENACHTEILE.

In einigen Ländern/Staaten ist der Ausschluss bzw. die Beschränkung von Neben- oder Folgeschäden bzw. die Beschränkung der Dauer impliziter Garantien nicht zulässig. In diesem Fall gelten die vorstehenden Beschränkungen und Ausschlüsse nicht für Sie.

Die Garantie beschränkt weder die Verbraucherrechte im Rahmen der anwendbaren Gesetze, noch die Verbraucherrechte gegen den Händler, die sich aus dem Kaufvertrag ergeben.

**This is the Internet version of the user's guide. © Print only for private use.**

#### \* Europäische Union (EU)

Haben Sie das Produkt in der EU erworben, können Sie die oben beschriebenen Garantiearbeiten imGarantiezeitraum in jedem EU-Land in Anspruch nehmen, in dem das identische Produkt von einem Sony Ericsson Vertragshändler vertrieben wird. Erfragen Sie beim lokalen Sony Ericsson Customer Care Center, ob dieses Produkt in dem EU-Land vertrieben wird, in dem Sie sich befinden. Beachten Sie, dass bestimmte Wartungsarbeiten nur in dem Land des ursprünglichen Erwerbs vorgenommen werden können, da sich interne oder externe Komponenten bei den verschiedenen Modellen unterscheiden können, die in anderen EU-Ländern vertrieben werden. Unter Umständen ist es nicht möglich, Produkte mit gesperrter SIM-Karte zu reparieren.

\*\* In einigen Ländern/Regionen müssen gegebenenfalls weitere Daten zur Verfügung gestellt werden. Ist das der Fall, befinden sich entsprechende Hinweise auf dem Kaufbeleg.

#### Declaration of conformity

We, Sony Ericsson Mobile Communications AB of Nya Vattentornet S-221 88 Lund, Sweden

declare under our sole responsibility that our product

#### Sony Ericsson type 1102101-BV

and in combination with our accessories, to which this declaration relates is in conformity with the appropriate standards 3GPP TS 51.010-1, EN 301 489-7 and EN 60950, following the provisions of, Radio Equipment and Telecommunication Terminal Equipment Directive 99/5/EC with requirements covering EMC directive 89/336/EEC, and Low voltage directive 73/23/EEC.

Lund, July 2002  $\frac{\text{Parti}}{\text{Place } \& \text{ date of issue}}$  (6682

an Odaka

Kentaro Odaka, Head of Product Business Unit GSM/UMTS

Die Anforderungen der Richtlinie für Funk- und Fernmeldegeräte (99/5/EG) werden erfüllt.

# Displaysymbole

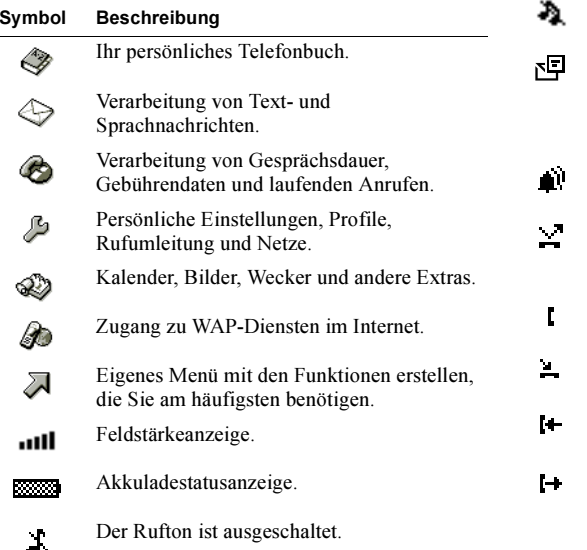

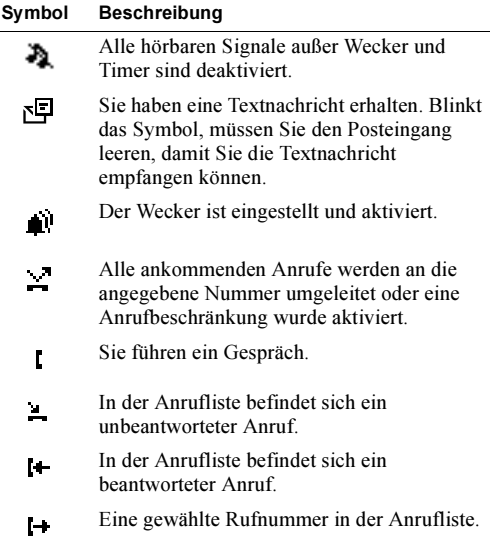

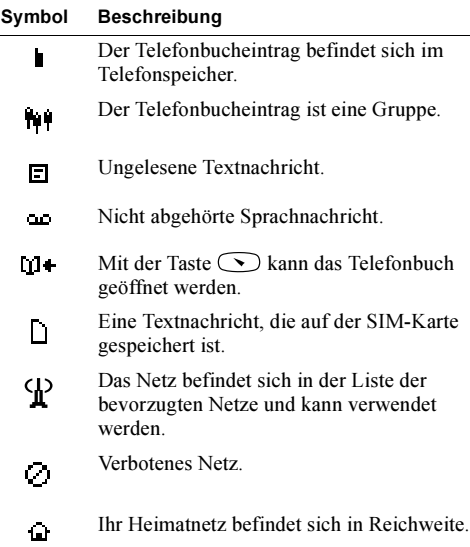

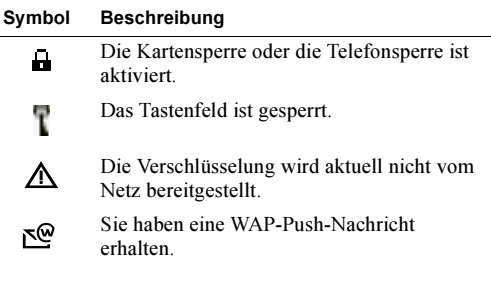

#### 72Displaysymbole
# Index

# A

 [Abweisen eines Anrufs](#page-27-0) 28[Akkuanzeige](#page-70-0) 71 [Alarmanzeige](#page-70-1) 71 [Alles zurücksetzen](#page-24-0) 25 [Anklopf-Funktion](#page-37-0) 38 [ausschalten](#page-37-0) 38 [einschalten](#page-37-0) 38 [Annahmemodus](#page-21-0) 22[Annehmen eines](#page-27-1) Anrufs 28Anrufbeantworter. Siehe[Sprachnachrichtendienst](#page-2-0) [Anrufdauer](#page-35-0) 36Anrufe[abweisen](#page-27-0) 28 [annehmen](#page-27-1) 28 [beenden](#page-25-0) 26 emp[fangen](#page-27-2) 28 [international](#page-26-0) 27[Konferenz](#page-39-0) 40[Notruf](#page-26-1) 27[Nummer anzeigen](#page-28-0) 29 [Nummer unterdrücken](#page-28-0) 29

par[ken](#page-37-1) 38, [39,](#page-38-0) [40](#page-39-1) [tätigen](#page-25-1) 26 [wechseln](#page-38-1) 39 [Anrufliste](#page-28-1) 29[Nummer](#page-29-0) 30Anrufsperren. Siehe [Anrufbeschränkungen](#page-40-0) [Anrufumleitung](#page-36-0) [ausschalten](#page-37-2) 38 [einschalten](#page-36-1) 37 [Umleitungsanzeige](#page-70-2) 71 [Anrufweiterleitung. Siehe](#page-36-0) Anrufumleitung [Anzeigen der Nummer](#page-28-0) 29 [Auslandsanrufe](#page-26-0) 27[Ausschalten des Mikrofons](#page-25-2) 26

#### B

 [Beenden eines](#page-25-0) Anrufs 26[Beschränken von Anrufen](#page-40-0) 41 [Kennwort ändern](#page-40-1) 41 [Status ändern](#page-40-2) 41 [Beschränken von Anrufen. Siehe](#page-40-0) Anrufbeschränkungen [Bilder](#page-18-0) 19Buchstaben[eingeben](#page-12-0) 13

#### D

[Datum](#page-20-0) 21 [einstellen](#page-21-1) 22 Display [Anzeige beim Ein-/](#page-21-2) Ausschalten 22 [Beleuchtung](#page-18-1) 19 [Display-Farbe](#page-18-1) 19

#### E

 [Eingabehilfe T9](#page-13-0) 14 [Tastenfunktionen](#page-14-0) 15 [Empfangen eines Anrufs](#page-27-2) 28

#### F

 [Feste Nummern](#page-41-0) 42 spe[ichern](#page-41-0) 42 [Feste Nummernwahl](#page-41-1) 42[einschalten](#page-41-2) 42 [Freisprechen](#page-21-0) 22

#### G

 [Gebietsmitteilung](#page-48-0) 49 emp[fangen](#page-49-0) 50 [Gebühren](#page-35-1) 36 [Guthaben definieren](#page-36-2) 37 [Preis pro Einheit definieren](#page-35-2) 36 [Geschlossene Benutzergruppen](#page-41-3) 42 [Gruppen. Siehe Telefonbuch](#page-33-0)

H[Hörerlautstärke](#page-25-3) 26

[Internationale Notrufnummer](#page-26-2) 27

## K

 [Kalender](#page-53-0) 54[Kein Rufton](#page-15-0) 16

#### L

 Lautstärke[Hörer](#page-25-3) 26[Lautstärketasten](#page-27-3) 28 [Lesen einer Nachricht](#page-46-0) 47

#### M

 Menüs[Display-Text](#page-10-0) 11 [Menü wählen](#page-9-0) 10 [navigieren](#page-9-1) 10 [verlassen](#page-9-2) 10 Mikrofon[ausschalten](#page-25-2) 26 [stummschalten](#page-25-2) 26

74Index [Minutenton](#page-17-0) 18 [Mobile Internet](#page-50-0) 51[Sicherheit](#page-52-0) 53

#### N

 [Nachrichten. Siehe Textnachrichten](#page-43-0)[Nachrichtensignal](#page-17-1) 18 [Netz](#page-42-0) 43[auswählen](#page-43-1) 44 [Notizblock](#page-27-4) 28[Notrufe](#page-26-1) 27[Notrufnummern](#page-26-3) 27

#### P

 [Persönlicher Rufton](#page-16-0) 17 PIN[ändern](#page-57-0) 58 PIN2[ändern](#page-57-1) 58 [Pluszeichen \(+\)](#page-26-4) 27 Profile[auswählen](#page-24-1) 25 [PUK](#page-56-0) 57

#### R

 [Rufannahme](#page-42-1) 43[Rufnummernübermittlung](#page-27-5) 28 Rufton[ansteigende Lautstärke](#page-15-1) 16 [ausschalten](#page-15-0) 16 [eigene Melodie komponieren](#page-16-1) 17 [Lautstärke](#page-17-2) 18[Nachrichtensignal](#page-17-1) 18 [persönlich](#page-16-0) 17 [wählen](#page-16-2) 17

### S

 [Schnellzugriffstasten](#page-2-1) 3 [Senden einer Nachricht](#page-44-0) 45[Service-Center](#page-43-2) 44SIM-Karte[Blockierung aufheben](#page-56-1) 57 [Kontakte kopieren](#page-33-1) 34 SIM-Kartensperre [aktivieren/deaktivieren](#page-57-2) 58 [SMS. Siehe Textnachrichten](#page-43-0)[Sony Ericsson Mobile](#page-20-1) Internet 21 [Speicherabfrage](#page-31-0) 32 [Speichern einer Nummer](#page-29-1) 30 Sperren von Anrufen. Siehe [Anrufbeschränkungen](#page-40-0) [Sprachnachrichtendienst](#page-2-0) 3 [anrufen](#page-34-0) 35 [Nummer speichern](#page-34-1) 35

**This is the Internet version of the user's guide. © Print only for private use.**

[Stoppuhr](#page-55-0) 56 [Stummschalten des](#page-25-2) Mikrofons 26

#### T

[Tastenfeld](#page-4-0) 5 [Tastenfunktionen](#page-8-0) 9, [10](#page-9-3) [Schnellzugriffstasten](#page-2-1) 3 [Tastensperre](#page-22-0) 23 [automatisch](#page-22-1) 23 [freigeben](#page-22-2) 23 [manuell](#page-22-3) 23[Tastentöne](#page-17-2) 18[Tätigen eines Anrufs](#page-25-1) 26 [Telefonbuch](#page-29-2) 30 [Gruppen](#page-33-0) 34 [Kartenspeicher](#page-32-0) 33 [Kurzwahl](#page-30-0) 31[Name bearbeiten](#page-31-1) 32 [Nummer anrufen](#page-30-1) 31 [Nummer speichern](#page-29-1) 30 [Schreibschutz](#page-33-2) 34[Sortierreihenfolge](#page-32-1) 33 [Speicher](#page-32-0) 33 [Speicherabfrage](#page-31-2) 32 [Speicherstatus prüfen](#page-33-3) 34

[Telefonnummer bearbeiten](#page-31-1) 32 [Telefonnummer löschen](#page-31-3) 32 [Telefonspeicher](#page-32-0) 33 [Telefonkonferenzen](#page-39-0) 40 [alle Teilnehmer](#page-39-2) entlassen 40 [einrichten](#page-39-0) 40 [Teilnehmer entlassen](#page-39-3) 40 [Teilnehmer extrahieren](#page-39-4) 40 [Teilnehmer hinzufügen](#page-39-5) 40 Telefonsperre [aktivieren/deaktivieren](#page-58-0) 59 [automatische Sperre](#page-58-1) 59 [ein](#page-57-3) 58 [Sicherheitscode ändern](#page-58-2) 59 [Textnachrichten](#page-43-0)[antworten](#page-47-0) 48 [lesen](#page-46-0) 47 [löschen](#page-47-1) 48 [Optionen](#page-45-0) 46 [senden](#page-44-0) 45 spe[ichern](#page-48-1) 49 [Telefonnummer anrufen](#page-47-2) 48 [weiterleiten](#page-47-3) 48 Tonsignale [ausschalten](#page-28-2) 29

#### U

[Uhr. Siehe Zeit](#page-20-2)Umleiten von Anrufen[ausschalten](#page-37-2) 38 [einschalten](#page-36-1) 37 [Umleitungsanzeige](#page-70-2) 71 [Unterdrücken der Nummer](#page-28-0) 29

#### V

 [Verknüpfung](#page-23-0) 24 [Funktion entfernen](#page-23-0) 24 [Funktion hinzufügen](#page-23-0) 24 [Vibrationsalarm](#page-17-3) 18 [Vorbereitung des Telefons](#page-5-0) 6

#### W

 Wahlwiederholung [automatisch](#page-25-4) 26 WAP-Dienste[Push-Nachrichten](#page-52-1) 53 [surfen](#page-51-0) 52 [Website Sony](#page-61-0) Ericsson 62 [Wecker](#page-54-0) 55[ausschalten](#page-55-1) 56 [Zeit einstellen](#page-54-0) 55

[Weckton](#page-55-2) 56 [Weiterleiten von Anrufen. Siehe](#page-36-0)Anrufumleitung

# Z

 [Zeit](#page-20-3) 21[einstellen](#page-20-2) 21 [Format](#page-20-4) 21[Zell-Informationen](#page-49-1) 50 [Zwischen 2 Anrufen](#page-38-1) wechseln 39

#### 76Index

**This is the Internet version of the user's guide. © Print only for private use.**